# **COMPAQ**

# **AlphaServer GS140**

**Getting Started with Logical Partitions**

Order Number: EK–TUNLP–SF

This document describes the hardware configuration rules and the console firmware commands and environment variable settings needed to run multiple instances of an operating system on *Compaq AlphaServer* GS140 systems.

#### **First Printing, May 1999**

The information in this publication is subject to change without notice.

COMPAQ COMPUTER CORPORATION SHALL NOT BE LIABLE FOR TECHNICAL OR EDITORIAL ERRORS OR OMISSIONS CONTAINED HEREIN, NOR FOR INCIDENTAL OR CONSEQUENTIAL DAMAGES RESULTING FROM THE FURNISHING, PERFORMANCE, OR USE OF THIS MATERIAL. THIS INFORMATION IS PROVIDED "AS IS" AND COMPAQ COMPUTER CORPORATION DISCLAIMS ANY WARRANTIES, EXPRESS, IMPLIED OR STATUTORY AND EXPRESSLY DISCLAIMS THE IMPLIED WARRANTIES OF MERCHANTABILITY, FITNESS FOR PARTICULAR PURPOSE, GOOD TITLE AND AGAINST INFRINGEMENT.

This publication contains information protected by copyright. No part of this publication may be photocopied or reproduced in any form without prior written consent from Compaq Computer Corporation.

© 1999 Digital Equipment Corporation.

All rights reserved. Printed in the U.S.A.

The software described in this guide is furnished under a license agreement or nondisclosure agreement. The software may be used or copied only in accordance with the terms of the agreement.

COMPAQ and the Compaq logo are registered in United States Patent and Trademark Office. Tru64 is a trademark of Compaq Computer Corporation. AlphaServer and OpenVMS are trademarks of Digital Equipment Corporation. UNIX is a registered trademark in the U.S. and other countries, licensed exclusively through X/Open Company Ltd.

Microsoft and Windows NT are registered trademarks of Microsoft Corporation.

Other product names mentioned herein may be the trademarks of their respective companies.

# **Contents**

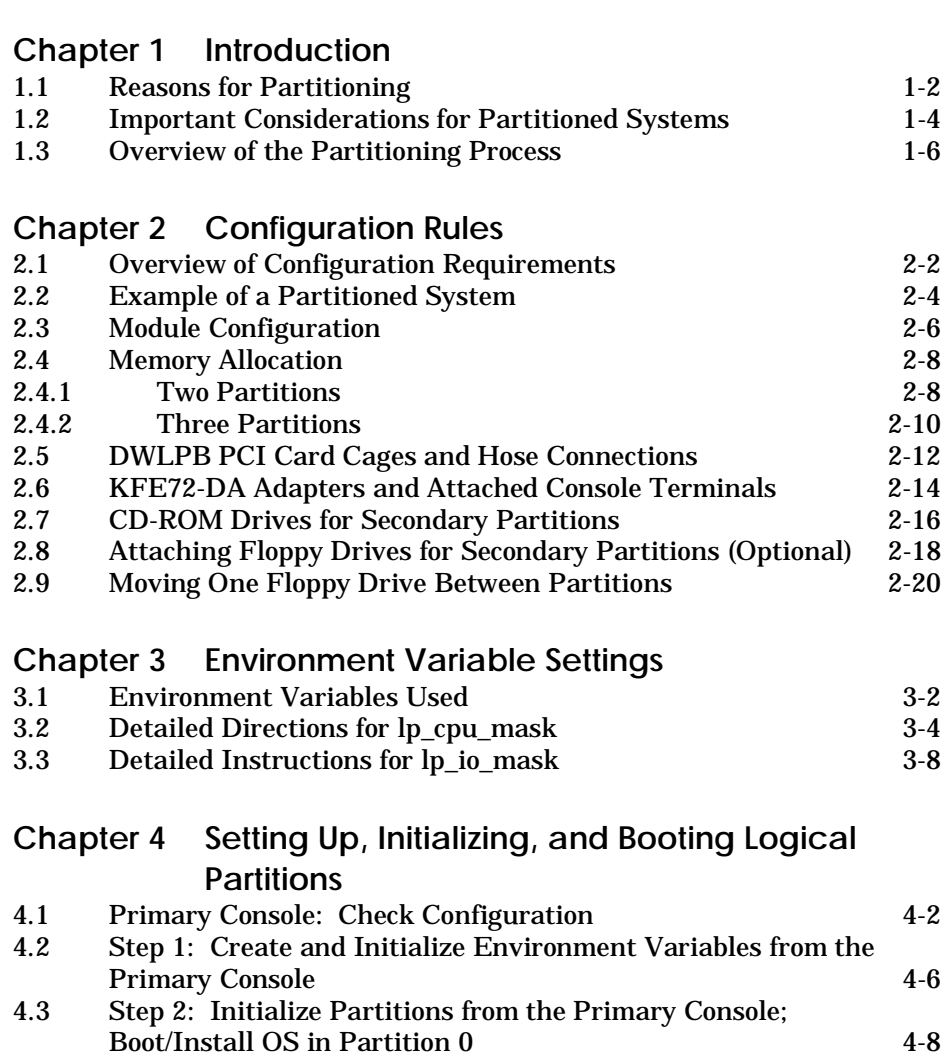

**Preface** vii

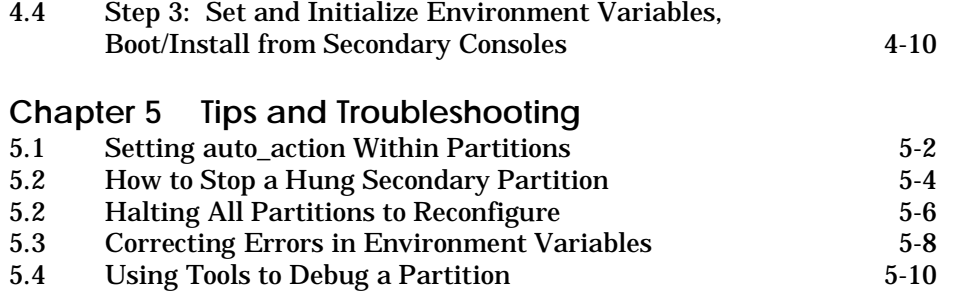

## **Index**

# **Examples**

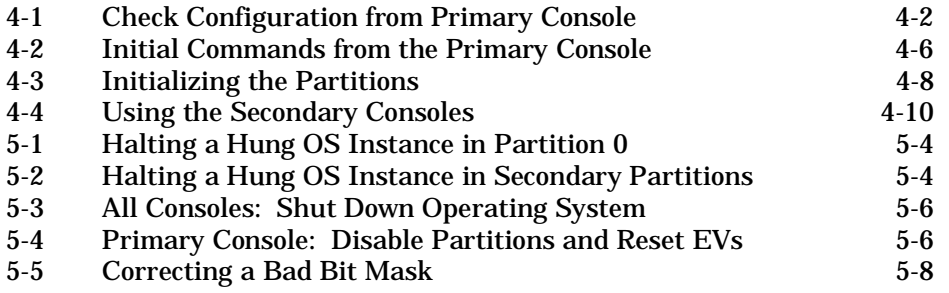

# **Figures**

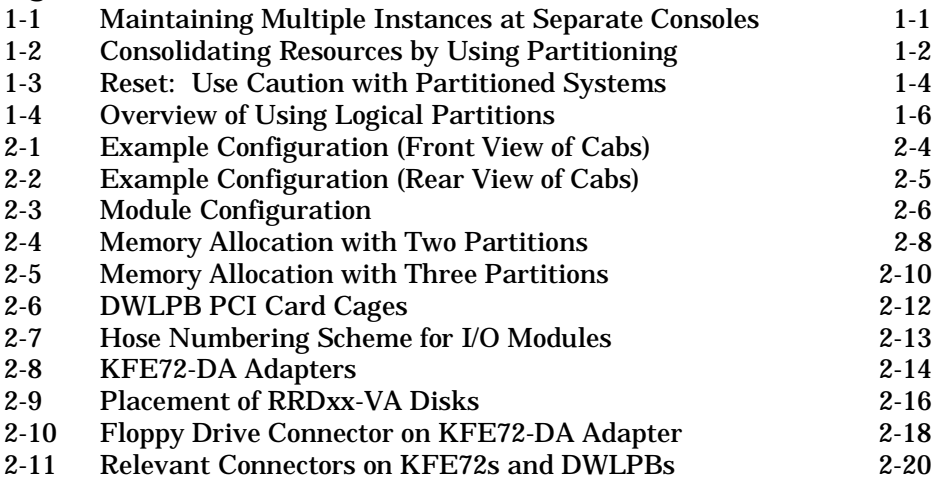

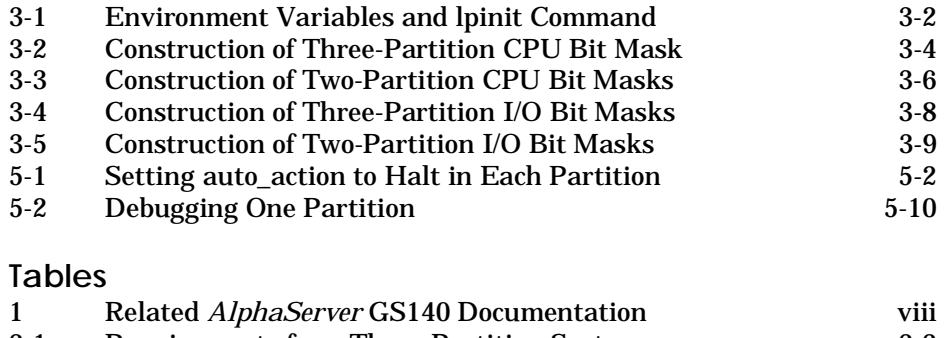

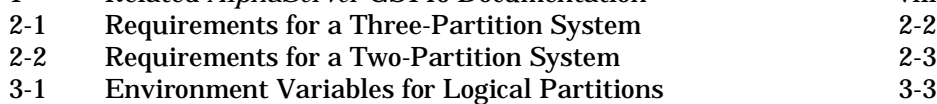

# **Preface**

#### **Intended Audience**

This manual is written for anyone wishing to understand the concepts and requirements of logical partitions for a *Compaq AlphaServer* GS140 system, as well as how to use the console firmware to define them.

#### **Document Structure**

This manual uses a structured documentation design. Topics are organized into small sections for efficient online and printed reference. Each topic begins with an abstract. You can quickly gain a comprehensive overview by reading only the abstracts. Next is an illustration or example, which also provides quick reference. Last in the structure are descriptive text and syntax definitions.

This manual has five chapters, as follows:

- **Chapter 1, Introduction,** gives an overview of logical partitions.
- **Chapter 2, Configuration Rules**, describes the hardware you need to run logical partitions.
- **Chapter 3, Environment Variable Settings,** describes the environment variables used to define logical partitions for an operating system*.*
- **Chapter 4, Setting Up, Initializing, and Booting Logical Partitions** , describes the sequence of console firmware commands you need to use to enable logical partitioning and boot/install the operating system.
- **Chapter 5, Tips and Troubleshooting**, gives pointers on how to perform common operations, correct problems, and run tools to debug a partition.

#### **Documentation Titles**

Table 1 lists the books in the *AlphaServer* GS140 documentation set and operating system documentation that you may find useful.

| Title                                             | <b>Order Number</b>                       |  |  |  |  |
|---------------------------------------------------|-------------------------------------------|--|--|--|--|
| <b>Hardware User Information and Installation</b> |                                           |  |  |  |  |
| <b>Operations Manual</b>                          | <b>EK-T8030-OP</b>                        |  |  |  |  |
| <b>Service Information Kit</b>                    | QZ-00RAC-GC                               |  |  |  |  |
| Service Manual (hard copy)                        | <b>EK-T8030-SV</b>                        |  |  |  |  |
| Service Manual (diskette)                         | AK-QKNFB-CA<br>AK-QUW7B-CA<br>AK-QUW6B-CA |  |  |  |  |
| <b>Reference Manuals</b>                          |                                           |  |  |  |  |
| <b>System Technical Manual</b>                    | EK-T8030-TM                               |  |  |  |  |
| <b>System Technical Manual Supplement: CPU</b>    | <b>EK-T8030-TS</b>                        |  |  |  |  |
| System Technical Manual Supplement: Memory        | EK-MS7CC-TS                               |  |  |  |  |
| DWLPA/DWLPB PCI Adapter Technical Manual          | EK-DWLPA-TM                               |  |  |  |  |
| <b>Upgrade Manuals</b>                            |                                           |  |  |  |  |
| <b>KN7CG CPU Installation Card</b>                | EK-KN7CG-IN                               |  |  |  |  |
| MS7CC Memory Installation Card                    | EK-MS7CC-IN                               |  |  |  |  |
| KFTHA System I/O Module Installation Card         | EK-KFTHA-IN                               |  |  |  |  |
| KFTIA Integrated I/O Module Installation Card     | EK-KFTIA-IN                               |  |  |  |  |
| AlphaServer 8400 Upgrade Manual                   | <b>EK-T8430-UI</b>                        |  |  |  |  |
| DWLPA/DWLPB PCI PIU Installation Guide            | EK-DWL84-IN                               |  |  |  |  |
| <b>KFE72 Installation Guide</b>                   | EK-KFE72-IN                               |  |  |  |  |
| <b>Software Manuals</b>                           |                                           |  |  |  |  |
| Tru64 UNIX Installation Guide                     |                                           |  |  |  |  |
| Tru64 UNIX System Administrator's Guide           |                                           |  |  |  |  |
| Tru64 UNIX Release Notes                          |                                           |  |  |  |  |
| <b>DECevent Installation Guide</b>                | AA-DECUX-IN                               |  |  |  |  |

**Table 1 Related** *AlphaServer* **GS140 Documentation**

# **Chapter 1 Introduction**

*Partitioning* is defined as the capability to run multiple copies, or *instances*, of an operating system on one hardware system. Each instance is maintained at a separate console monitor, as shown for two partitions in Figure 1–1. The *AlphaServer* GS140 system supports up to three partitions.

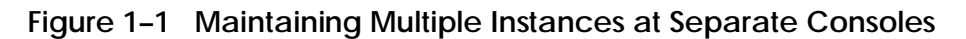

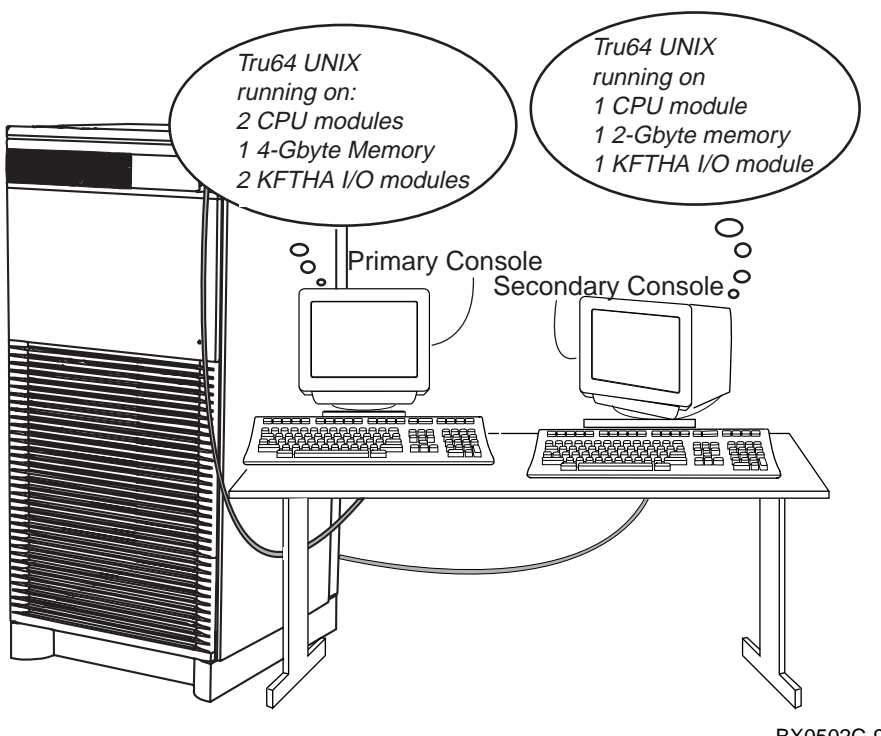

BX0502C-99

## **1.1 Reasons for Partitioning**

**Partitioning can be used for various reasons, including the consolidation of computing resources into one system or increasing the efficiency of an existing system.**

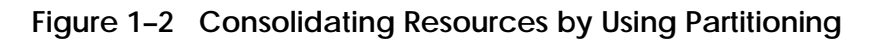

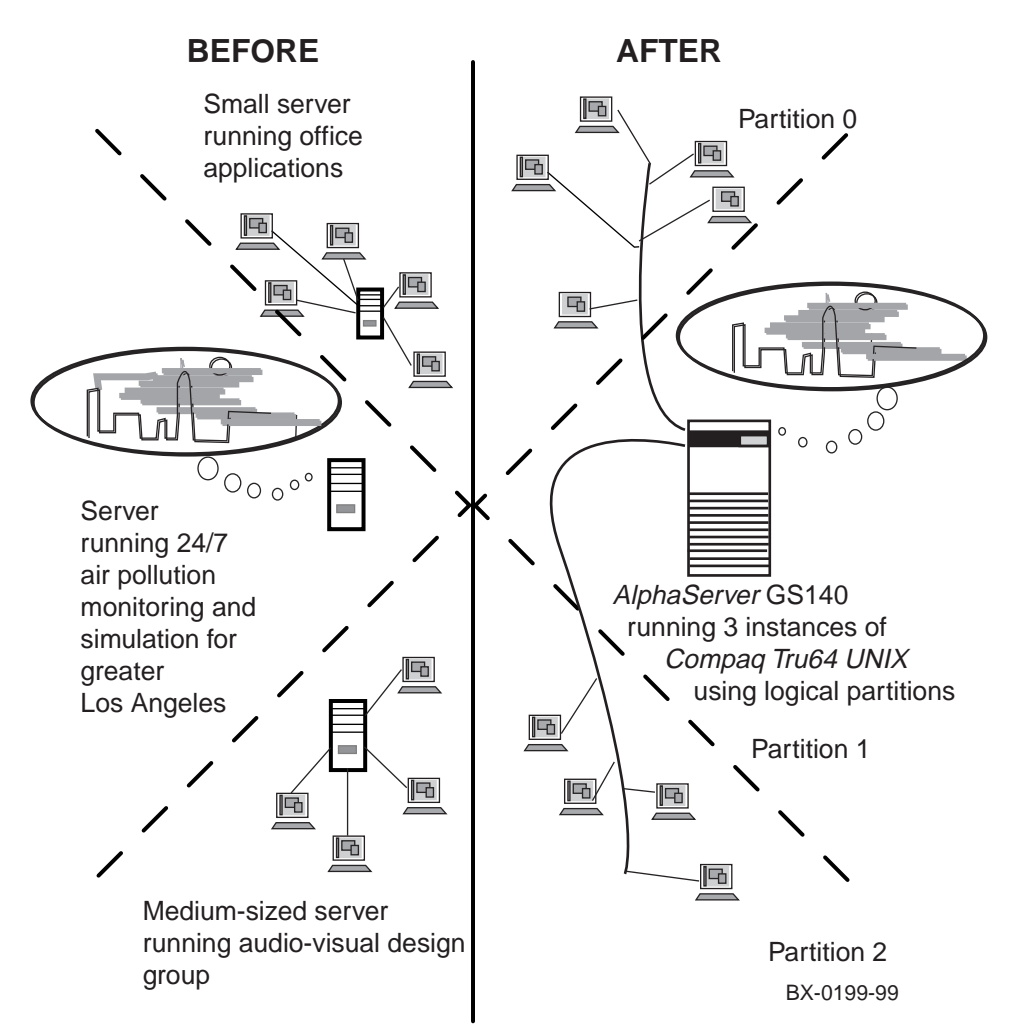

With logical partitioning, you can divide computing resources into as many as three distinct partitions. Partitioning can be used for a variety of reasons, including:

- Consolidation of several different computing requirements into one hardware system, thereby reducing floor space requirements, power consumption, and air conditioning costs. Figure 1–2 shows an example of how an enterprise whose computing needs are met by three different systems can accomplish the same work with one system using logical partitions. Logical partitions can be used to run different applications that require different configuration and tuning of the operating system.
- Increasing the efficiency of an existing system. For example, a facility may have one particularly I/O intensive (or compute intensive) application and a variety of other applications without such demands. With partitioning, you can allocate the resources needed to provide the two separate environments required. More I/O (or CPU) modules can be allocated to the I/O (or compute) intensive application and the other applications limited to a smaller set of resources, and both environments run at the same time.

## **1.2 Important Considerations for Partitioned Systems**

#### **Here are some important considerations for partitioned** *AlphaServer* **GS140 systems.**

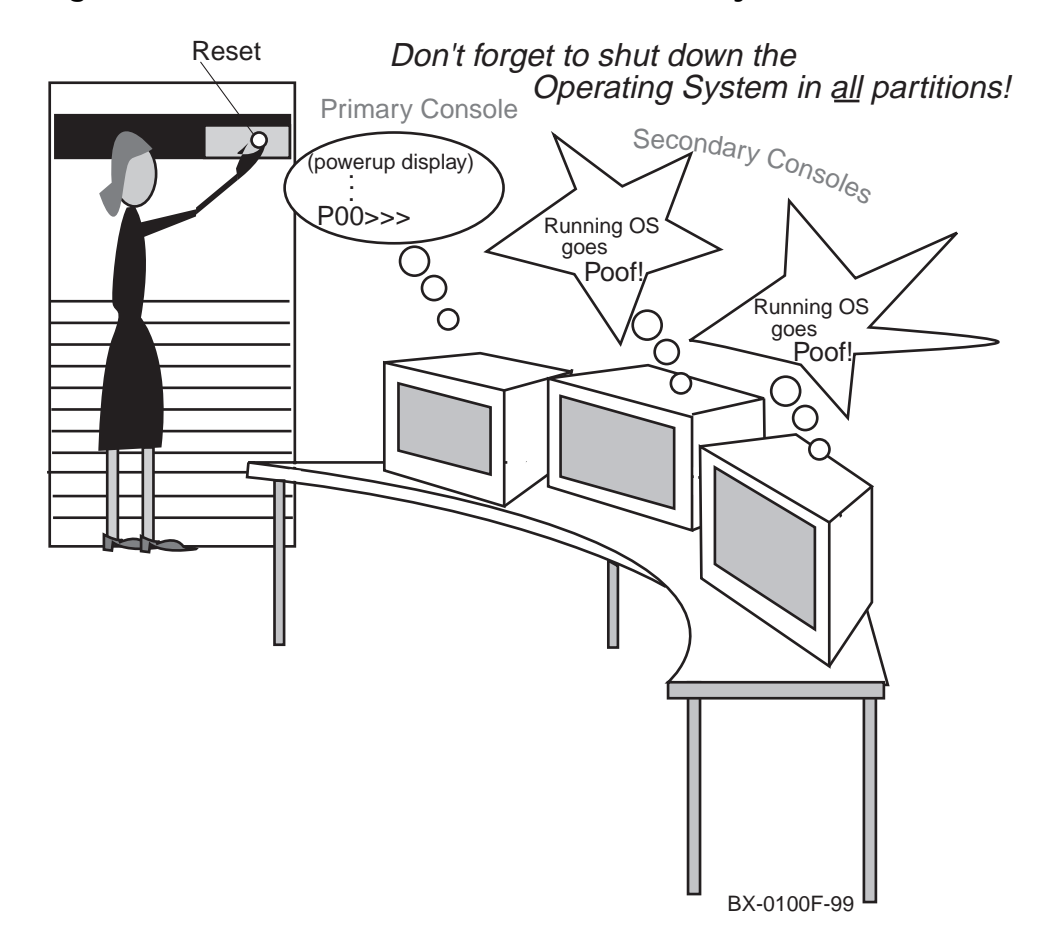

#### **Figure 1–3 Reset: Use Caution with Partitioned Systems**

There are some important things to be aware of when running multiple instances of operating systems on separate partitions on *AlphaServer* GS140 systems:

- **Reset Keyswitch Position**. Once partitions are up and running separate instances of the operating system, turning the control panel keyswitch to the Reset position causes the system to initialize, stopping whatever is going on in all partitions. **To halt operations in an orderly manner, you must shut down the operating system for each of the partitions at the appropriate console terminal and then use Reset.**
- **Init Command**. Issuing the **init** command at the console terminal for *any* partition causes a complete reinitialization of *all* partitions defined for the system, with results as described for Reset, above. With the **init** command, however, the firmware displays a prompt asking you to confirm that you want to reset all partitions before any action is taken.
- **Ctrl/P.** At the primary console, you can halt a hung instance of the operating system by using the Ctrl/P keystroke, returning to the console prompt. Secondary partitions continue uninterrupted. Ctrl/P does not work from secondary consoles, but you can stop processing in secondary partitions by issuing a **stop** *n* command to halt a CPU from another partition, as discussed further in Chapter 5.

## **1.3 Overview of the Partitioning Process**

**To define logical partitions, you need to check the hardware configuration, assign modules to partitions as desired, initialize the partitions, and install the operating system.**

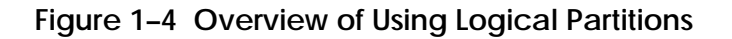

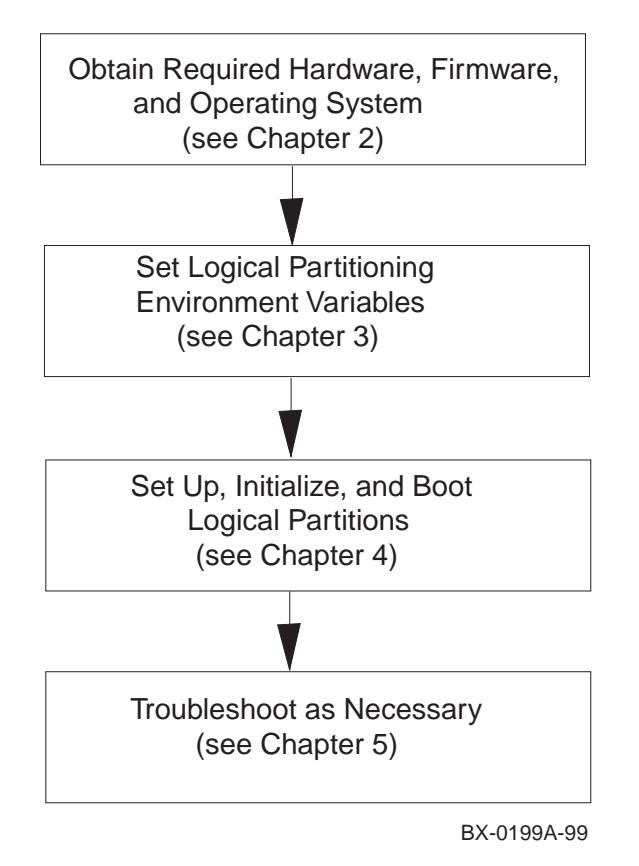

There are hardware, firmware, and software requirements and restrictions to meet before you can run logical partitions. Chapter 2 describes the major hardware configuration rules as of this printing. However, you should check the *Systems and Options Catalog* for the most up-to-date information on the hardware, firmware, and software required. The *Systems and Options Catalog* also lists hardware that is not supported for partitioned systems and must be removed from your system before partitions will run. The *Systems and Options Catalog* is available on the web at http://www.compaq.com/alphaserver/.

Defining logical partitions involves setting certain environment variables. Settings for these environment variables are discussed in Chapter 3.

A sequence of console commands must be issued to set environment variables and to initialize logical partitions before installation of an instance of the operating system in each partition. These commands are described in Chapter 4. See also the information on logical partitioning in the *Tru64 UNIX System Administrator's Guide* for information on how to initialize logical partitions and boot and install the operating system.

Once partitions are up and running separate instances of an operating system, maintenance and troubleshooting will likely be done from each partition's console terminal. For example, a hardware error may cause one instance of the operating system to crash. If the proper installations have been made, you can run DECevent from the problem partition to debug.

However, some conditions (such as upgrading your system's console firmware, or to include new modules or other hardware) require shutting down each instance of the operating system and disabling partitions temporarily until the situation is taken care of. This procedure is described in Chapter 5.

# **Chapter 2 Configuration Rules**

To define logical partitions for *AlphaServer* GS140 systems, you must have certain hardware. Other hardware normally supported on *AlphaServer* GS140 systems are not supported with logical partitions. Check the *Systems and Options Catalog* for up-to-date information. This chapter describes the hardware requirements at the time this manual was printed. Sections include:

- Overview of Configuration Requirements
- Example of a Partitioned System
- Module Configuration
- **Memory Allocation**
- DWLPB PCI Card Cages and Hose Connections
- KFE72-DA Adapters and Attached Console Terminals
- CD-ROM Disks for Secondary Partitions
- Attaching Floppy Drives for Secondary Partitions (Optional)
- Moving One Floppy Drive Between Partitions (Optional)

## **2.1 Overview of Configuration Requirements**

#### **Here are the minimum and maximum configurations for partitioned systems.**

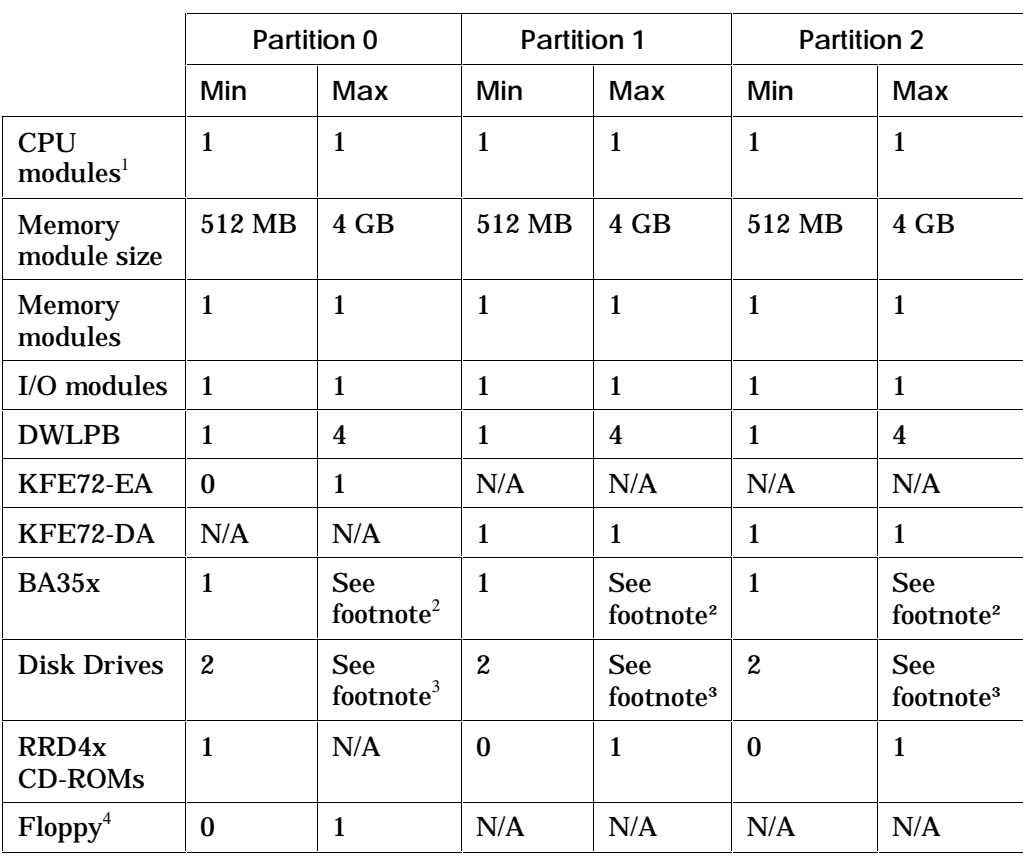

#### **Table 2–1 Requirements for a Three-Partition System**

-

<sup>&</sup>lt;sup>1</sup> Logical partitions support KN7CG (GS140) processors only.<br><sup>2</sup> As many as you need, based on the number of SCSI controllers.<br><sup>3</sup> Depends on the number of StorageWorks shelves in your configuration.

<sup>&</sup>lt;sup>4</sup> Only required to run utilities such as the RAID Configuration Utility (RCU). (You can move one floppy between partitions, if necessary, as described in Section 2.9.)

Table 2–1 lists the minimum requirements and maximum restrictions for three logical partitions; Table 2–2, for two partitions.

|                                | <b>Partition 0</b> |                  | <b>Partition 1</b> |                |
|--------------------------------|--------------------|------------------|--------------------|----------------|
|                                | Min                | <b>Max</b>       | <b>Min</b>         | <b>Max</b>     |
| $CPU$ modules <sup>1</sup>     | 1                  | 5 <sup>2</sup>   | $\mathbf{1}$       | 5 <sup>2</sup> |
| <b>Memory module</b><br>size   | 512 Mbyte          | 4 Gbyte          | 512 Mbyte          | 4 Gbyte        |
| Memory<br>modules <sup>2</sup> | 1                  | 5                | $\mathbf{1}$       | $\overline{5}$ |
| $I/O$ modules <sup>2</sup>     | $\mathbf{1}$       | $\boldsymbol{2}$ | 1                  | $\mathbf{2}$   |
| DWLPB <sup>3</sup>             | 1                  | 8                | 1                  | 8              |
| KFE72-EA                       | $\Omega$           | 1                | N/A                | N/A            |
| KFE72-DA                       | N/A                | N/A              | 1                  | 1              |
| $BA35x^4$                      | 1                  | See footnote 4   | $\mathbf{1}$       | See footnote 4 |
| Disk Drives <sup>5</sup>       | $\boldsymbol{2}$   | See footnote 5   |                    | See footnote 5 |
| RRD4x CD-<br><b>ROMs</b>       | 1                  | N/A              | 1                  | N/A            |
| Floppy <sup>6</sup>            |                    |                  |                    |                |

**Table 2–2 Requirements for a Two-Partition System**

-

 $^{\rm 1}$  Logical partitions support KN7CG (GS140) processors only.

<sup>&</sup>lt;sup>2</sup> The total number of modules connected to the TLSB must not exceed 9 (CPU, I/O, and memory).

 $3$  Configuration depends on number of I/O hoses available.

 $4$  The maximum is as many as you need, based on the number of SCSI controllers.

 $<sup>5</sup>$  The maximum depends on the number of StorageWorks shelves in your configuration.</sup>

 $6$  Only required to run utilities such as the RAID Configuration Utility (RCU). (You can move one floppy between partitions, if necessary, as described in Section 2.9.)

## **2.2 Example of a Partitioned System**

**These illustrations give an overview of some of the interplay between the number of hardware modules, DWLPB adapters, KFE70/KFE72 adapters, and disks that you will need to consider in configuring your** *AlphaServer* **GS140 system to run logical partitions.**

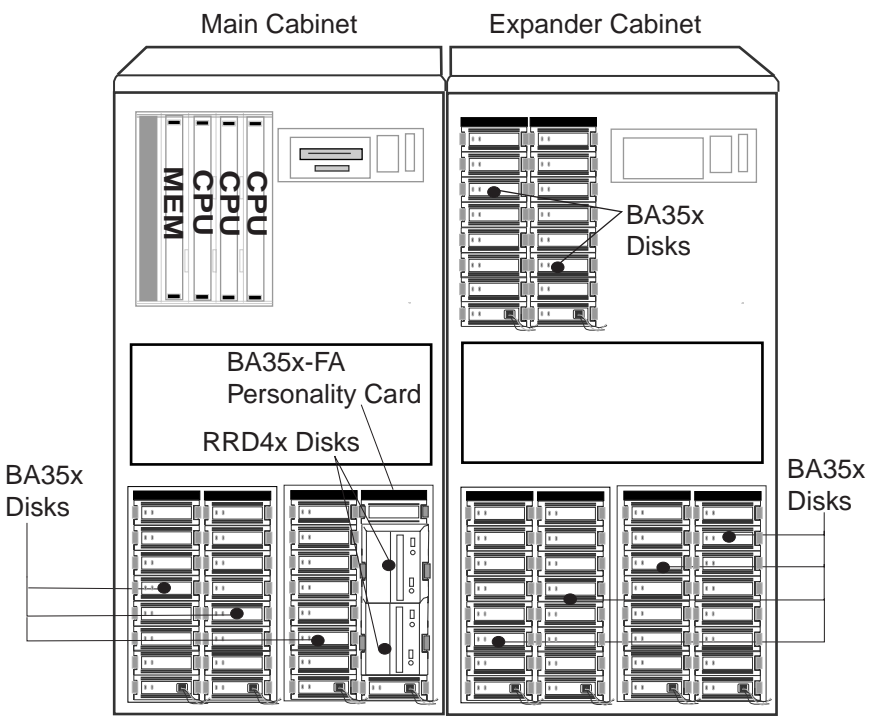

**Figure 2–1 Sample Configuration (Front View of Cabs)**

BX-0183G-99

Figures 2–1 and 2–2 show an example of an *AlphaServer* GS140 system with three CPUs, three memories, and three I/O modules. This assortment of TLSB modules would allow either 3 or 2 logical partitions, each running an instance of the operating system.

The KFE72-DAs needed to support logical partitions are present. Two CD-ROM drives are shown. Note that these CD-ROM drives protrude from the front of the shelf, and can only be installed in the rightmost shelf position in the front of either cabinet. In any other position, the drives will contact the crossbar support on the inside of the cabinet door and make it impossible to close.

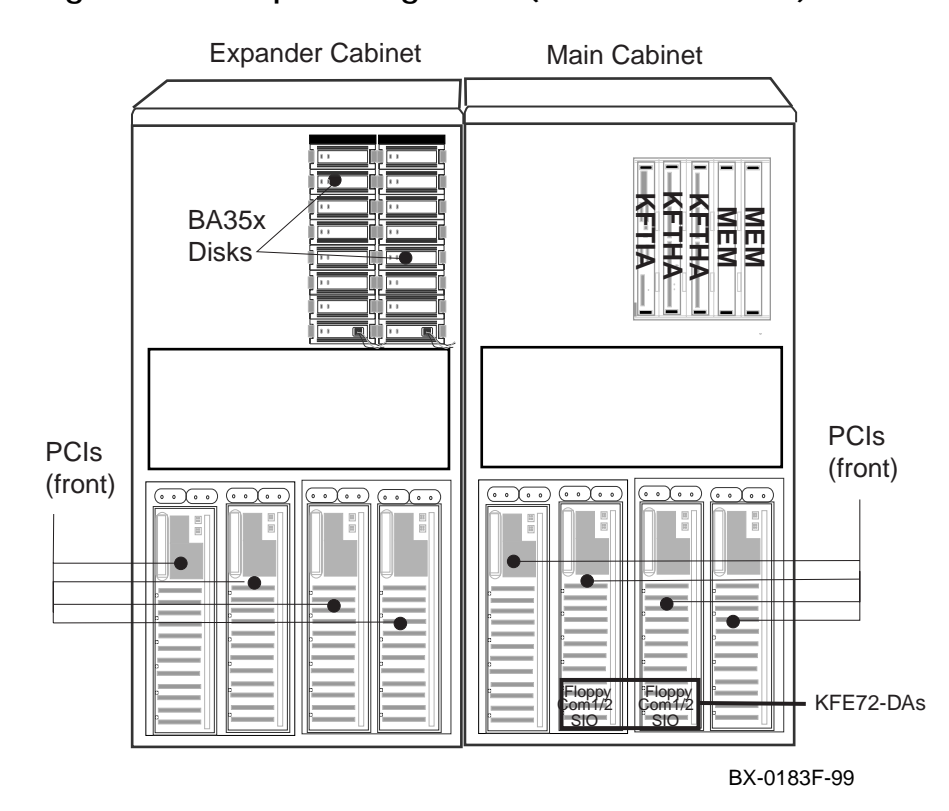

**Figure 2–2 Sample Configuration (Rear View of Cabs)**

## **2.3 Module Configuration**

**Partitions are constructed of a number of CPUs, memory, and I/O modules. Each partition must have at least one of each type.**

**Figure 2–3 Module Configuration**

AlphaServer GS140

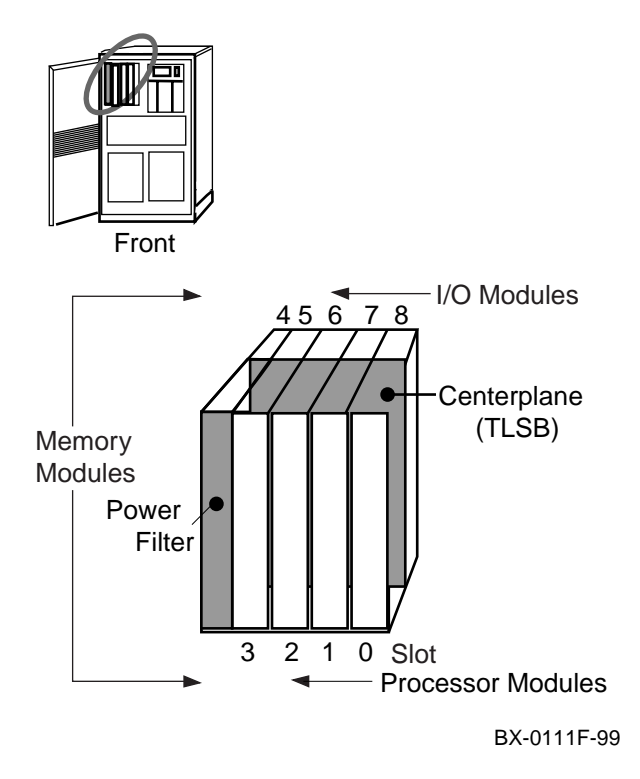

Logical partitions are divided on hardware module boundaries. For example, each CPU module contains 2 CPUs, but you cannot have one CPU in one partition, and the other CPU in another. Both CPUs on a module must be in the same partition.

Each partition must have at least one CPU module, one memory module, and one KFTIA or KFTHA I/O module. The combined partitions may include up to nine modules (the limit of the TLSB card cage).

- CPU modules are installed beginning in slot 0 and proceed upward by slot number.
- I/O modules are installed beginning in slot 8 and proceed downward, to a limit of three I/O modules.
- Memory modules are installed beginning in the next-highest slot above the CPU module(s) and proceed upward until all modules are installed, up to slot 5 or 6 (depending on whether three or two I/O modules are installed, respectively).

Note that in a three-partition system, there can only be three CPU modules, three memory modules, and three I/O modules, since partitions allocate whole modules and the total number of slots available is 9. The memory modules can be of various sizes; disable interleaving for any configuration (**set interleave none**). Figure 2–3 shows the allowed configuration for modules in the TLSB card cage.

#### **Allocating Modules to Partitions**

Chapter 3 tells how you set console firmware environment variables to define which CPU and I/O modules are contained in any particular logical partition. You can allocate CPU modules and I/O modules to partitions in any configuration you desire, as long as each partition has at least one I/O module and one CPU module.

You specify memory mode for partitioning as **isolate**, which tells the console firmware to distribute memory modules between partitions at module boundaries. This is described in more detail in the next section.

### **2.4 Memory Allocation**

### **2.4.1 Two Partitions**

**The console firmware assigns memory to partitions such that an asnear-to-equal-as-possible amount of memory is given to each partition.**

#### **Figure 2–4 Memory Allocation with Two Partitions**

- A. Two (or four) memories of the same size: 1 (or 2) memories to each partition.
- B. Three or five memories of same size: largest amount of memory to partition 0, next-largest to partition 1.

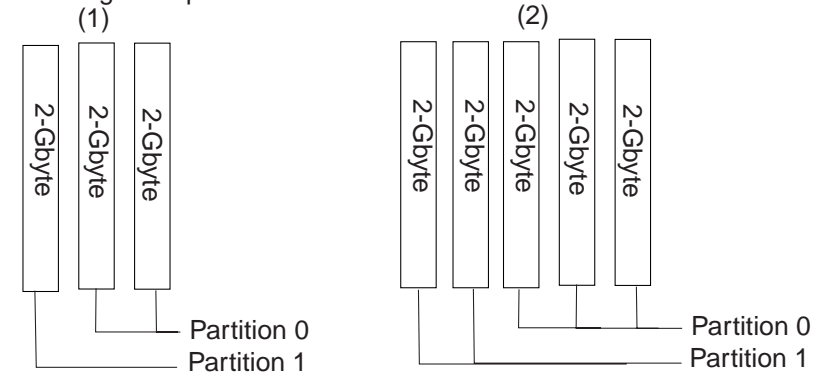

C. Two to five memories of varying size: largest module to partition 0,

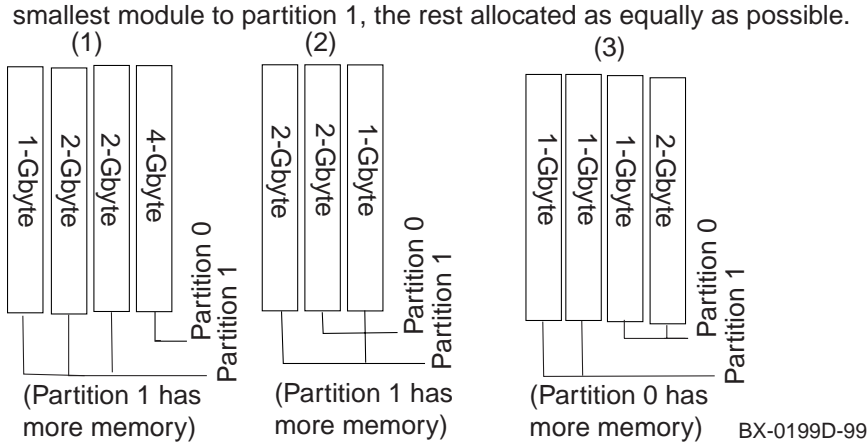

When you are defining two partitions, you may have from two to five memory modules, depending on the number of CPU and I/O modules in the system. Memory is always allocated on module boundaries. Set the **interleave** environment variable to **none**, as noted in Chapter 4.

The console firmware allocates the largest sized module to partition 0, and the smallest module to partition 1. It then attempts to distribute the remaining modules such that as equal an amount is given to both partitions as is possible.

Figure 2–4 shows some examples. Item A declares that when there are an even number of modules of equal size, the memory is divided equally. Item B illustrates an odd number of modules of equal size. Here, the distribution is as equal as possible, with the largest amount of memory going to partition 0, and the next-largest, to partition 1.

Item C shows some examples of a series of modules of varying size. In general, the largest memory module is allocated to partition 0, and the smallest, to partition 1. The remaining modules are divided so as to make the allocation for the two partitions as equal as possible. When a situation arises to make both partitions unequal with the same ratio, the firmware makes partition 0 the largest partition (case 3, below).

- 1. Here, the 4 G-byte memory is allocated to partition 0, and the 1 G-byte memory is allocated to partition 1. There are two remaining 2-Gbyte modules, and they are distributed so as to make the partitions as equal as possible, giving both 2-Gbyte modules to partition 1, creating partition 0 with 4 Gbytes and partition 1 with 5 Gbytes.
- 2. Here, a 2 G-byte memory is allocated to partition 0, and the 1-Gbyte memory is allocated to partition 1. The remaining 2-Gbyte memory is given to partition 1, since a 3 G-byte/2-Gbyte allocation is more equal than allocating 4 Gbyte to partition 0 and 1 Gbyte to partition 1.
- 3. Here, a 2 G-byte memory is allocated to partition 0, and a 1-Gbyte memory is allocated to partition 1. Either way the remaining 2 Gbyte memories are allocated (both to partition 1, or 1 to partition 0 and 1 to partition 1), the memory allocation will be 3-Gbyte/2-Gbyte, so the default is to make partition 0 the largest partition.

#### **2.4.2 Three Partitions**

**Three-partition systems require at least three memory modules. Each partition is allocated one module. Memory modules are allocated in decreasing size order.**

**Figure 2–5 Memory Assignment with Three Partitions**

#### **Three partitions, three memories:**

- A. Memories all the same size: 1 memory to each partition.
- B. Memories of different size: largest memory to partition 0, next-largest to partition 1, smallest to partition 2.

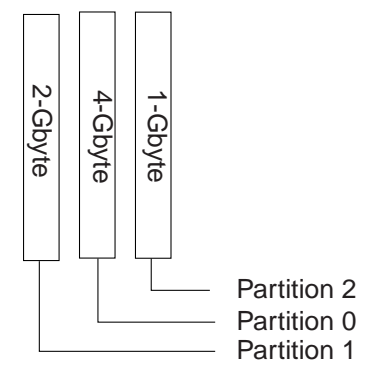

BX-0199C-99

When you are defining three partitions, three memory modules are always needed. They may or may not be of the same size. Figure 2–5 shows some examples of how memory is divided in this case.

When all three memories are of the same size, one is allocated to each partition.

When the memories are of different size, the largest memory is assigned to partition 0; the next largest (or equal), to partition 1, and the next largest (or equal), to partition 2.

Again, set the **interleave** environment variable to **none**, as noted in Chapter 4.

# **2.5 DWLPB PCI Card Cages and Hose Connections**

#### **One DWLPB PCI card cage is required for each secondary partition.**

### **Figure 2–6 DWLPB PCI Card Cages**

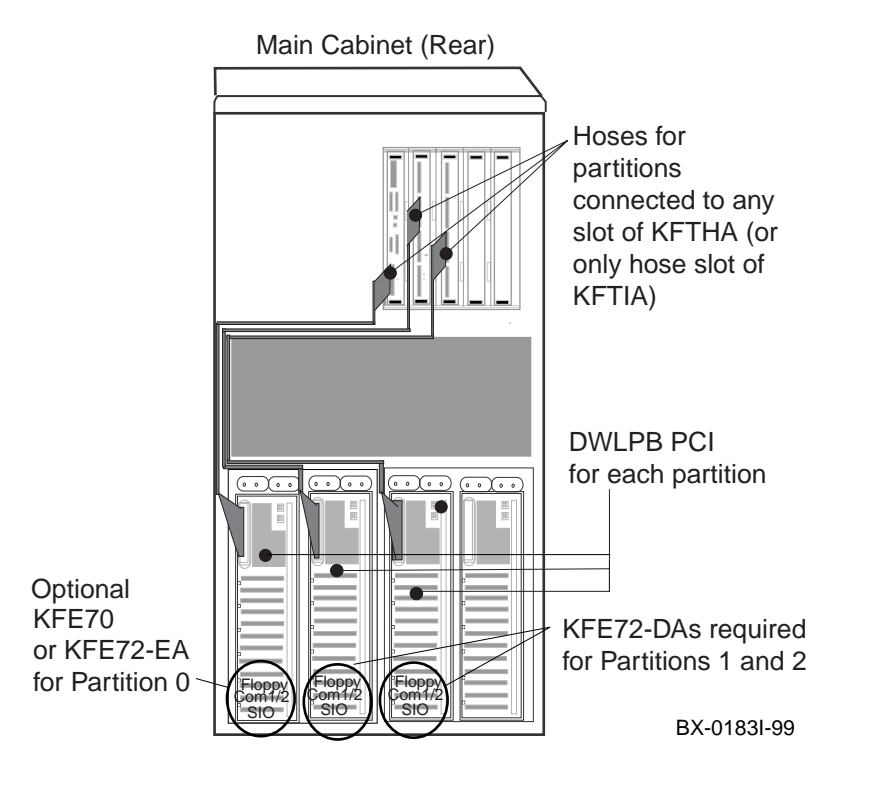

Each *AlphaServer* GS140 system may have a DWLPB PCI card cage with either a KFE70 adapter (standard I/O) or a KFE72-EA adapter (for graphics support) installed. This is only necessary if you wish to have the floppy drive installed near the front panel switches in the main cabinet. The I/O hose for this PCI must be connected to the I/O module in TLSB slot 8.

An additional DWLPB PCI card cage must be installed in the system for each secondary partition. These DWLPBs hold the KFE72-DA adapters needed for the additional serial console terminals for secondary partitions.

Figure 2–6 shows three DWLPBs, one with a KFE70. If used, the KFE70 must be in a DWLPB connected to the I/O module in slot 8 of the TLSB bus, as shown. The two other DWLPBs with KFE72-DAs for secondary partitions may be connected to any hose on any I/O module assigned to the partition. See Figure 2–7 for hose numbers for the various I/O slots.

The *DWLPA/DWLPB PCI PIU Installation Guide* tells how to install DWLPB PCI card cages.

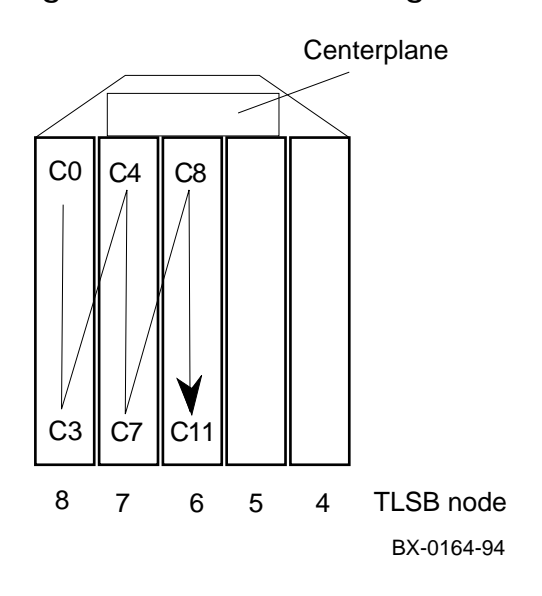

**Figure 2–7 Hose Numbering Scheme for I/O Modules**

## **2.6 KFE72-DA Adapters and Attached Console Terminals**

**One KFE72-DA adapter is required for each logical partition beyond partition 0. The KFE72-DA provides the port to connect an additional serial console terminal.**

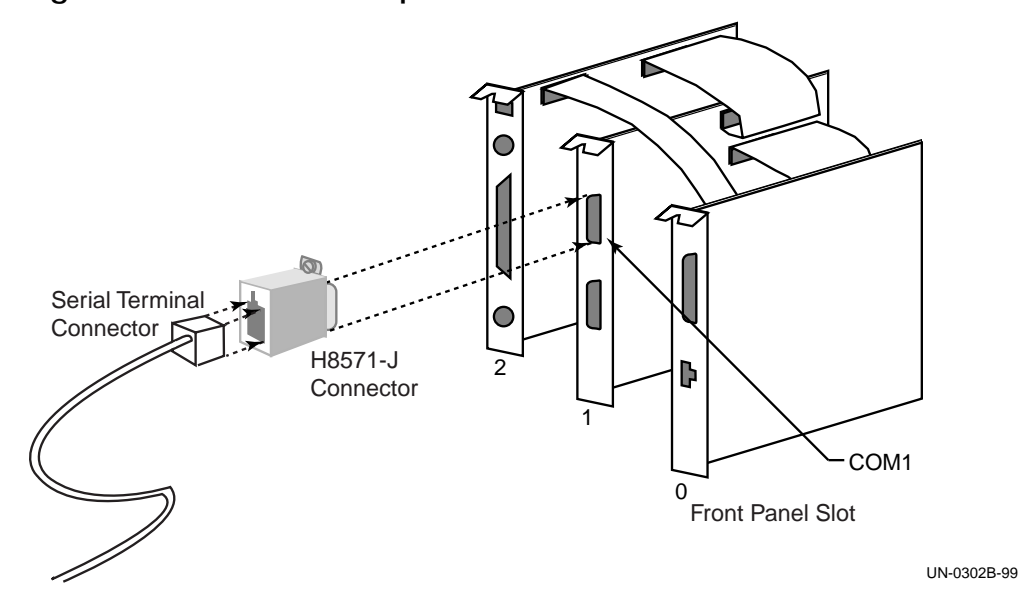

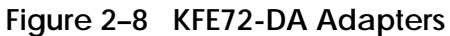

The connection for the *primary console terminal* is on the control panel on the front of the machine. This connection is shown for the leftmost terminal in Figure 1–1 on page 1-1 of this manual. You may also have a KFE70 or KFE72- EA adapter connected to the TLSB I/O module in slot 8 to provide floppy support on the front of the cabinet (see Figure 2–9). This is optional, however.

In addition, you must have one KFE72-DA adapter for each partition beyond partition 0, each installed in a separate DWLPB PCI card cage. The KFE72-DA adapter consists of three modules installed in slots 0, 1, and 2 of the PCI card cage. See the *KFE72 Installation Guide* (EK-KFE72-01) for instructions on how to install KFE72-DA adapters.

The *secondary console terminals* for additional partitions are connected to the COM1 port of center module of each KFE72-DA adapter, in slot 1 of the PCI card cage, as shown in Figure 2–8. Note in Figure 1–1 how the cord for the rightmost (secondary) console terminal goes to the rear of the machine, where the connector for this terminal is located on the KFE72-DA adapter.

See the *DWLPA/DWLPB PCI PIU Installation Guide* for instructions on how to install a KFE70 adapter, and the *KFE72 Installation Guide* for instructions on how to install any KFE72 adapter.

The primary and secondary console devices can be a character-cell video terminal or serial line connection to another system or terminal concentrator. Supported graphics devices can be used by the operating system's windowing software on any partition.

## **2.7 CD-ROM Drives for Secondary Partitions**

**The CD-ROM drive for partition 0 is located near the control panel on the front of an** *AlphaServer* **GS140. You may install RRD43/44/45/46/47- VA CD-ROM drives for each secondary partition in the rightmost shelf at the front of either the main cabinet or the expander cabinet.**

#### **Figure 2–9 Placement of RRD4x-VA Drives**

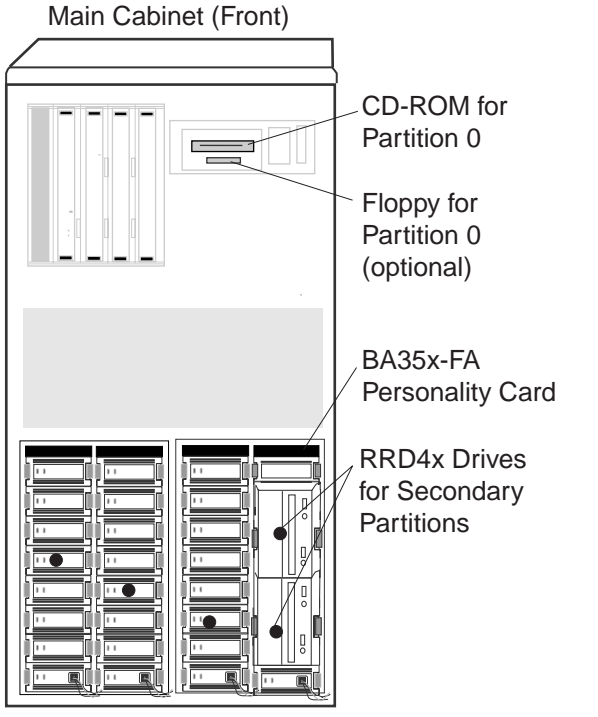

BX-0183H-99

You can install one RRD46/47-VA CD-ROM drive for each secondary partition in your system, if, for example, you have no network adapter or installation server available and want to boot from a CD-ROM in each partition.

If you put these disks in the main or expander cabinets, they *must* occupy the rightmost shelf at the front of the cabinet. They protrude from the shelf, and the front door will not close if they are in other shelves.

# **2.8 Attaching Floppy Drives for Secondary Partitions (Optional)**

**You may wish to install floppy drives on your KFE72-DA adapters.**

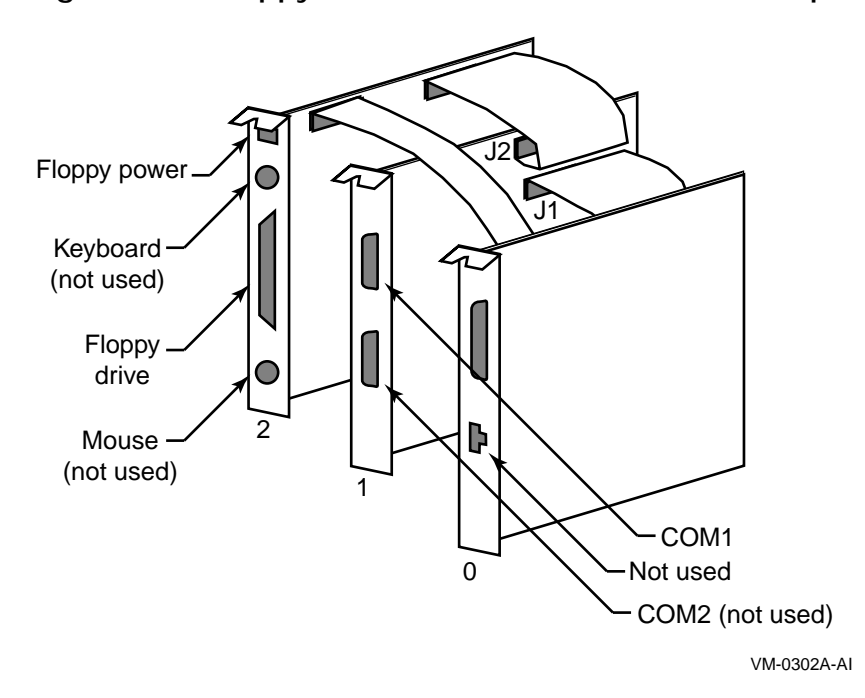

**Figure 2–10 Floppy Drive Connector on KFE72-DA Adapter**

You may install a floppy drive off of the floppy drive port on the connector module of the KFE72-DA (in front panel slot 2 of the PCI card cage), as shown in Figure 2–10.

If you only have one floppy drive, and wish to move it between partitions, see Section 2.9.

# **2.9 Moving One Floppy Drive Between Partitions (Optional)**

**Your configuration may include only one floppy drive, and you may want to run configuration utilities (for example, the Raid Configuration Utility) on each partition. This section tells how to move a single floppy from one partition to another.**

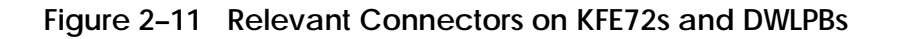

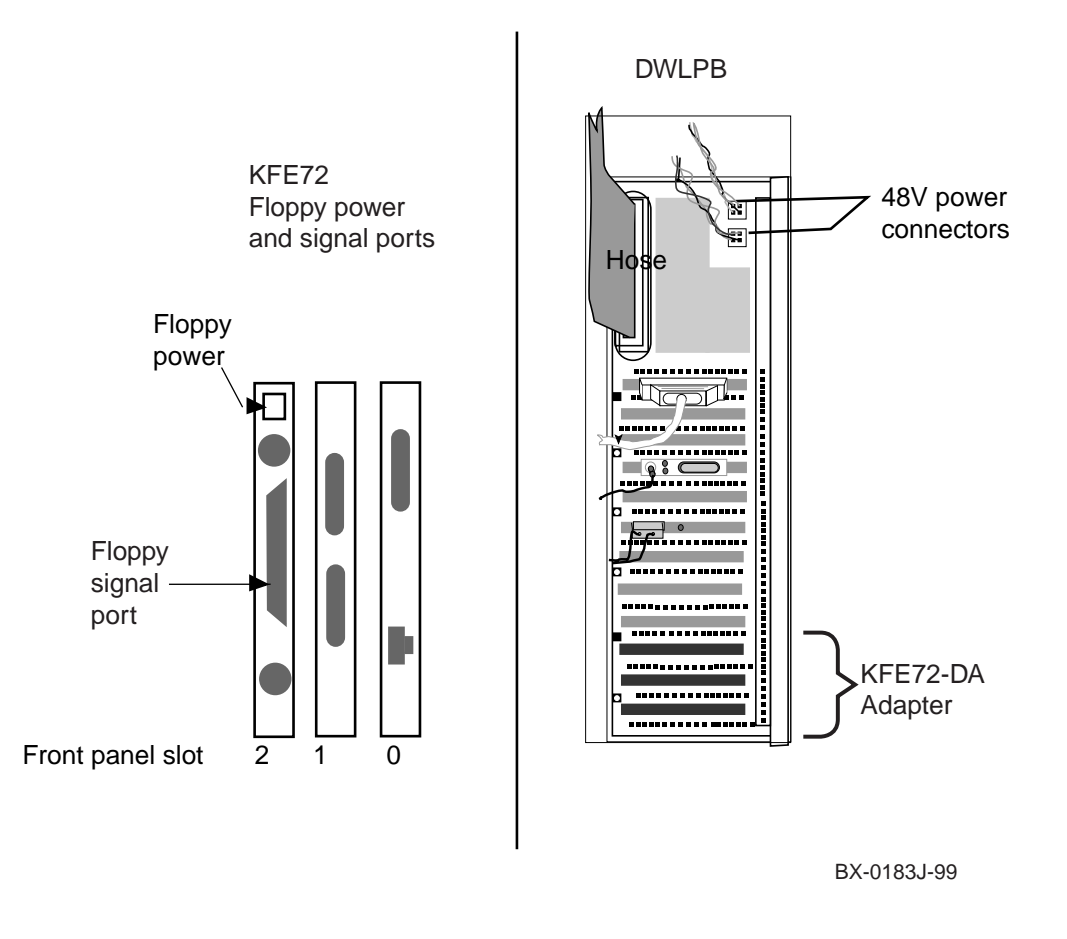
If you need to run configuration utilities from various partitions, and have only one floppy drive, you can attach it to separate partitions as follows:

- 1. Shut down the operating system instances in each partition.
- 2. Disable partitions and reinitialize the system to a nonpartitioned state, as described in Section 5.3. You may wish to record the environment variable information and use it when you re-enable partitions.
- 3. Power the system down.
- 4. Disconnect the floppy power and signal cables from the KFE70 or KFE72- EA on partition 0 and reattach them to the KFE72-DA that resides on the KFTIA or KFTHA of the partition you want to configure. See the left side of Figure 2–11 for the location of these power and signal cables.
- 5. Remove power from any other DWLPB that contains a KFE72 (see the right side of Figure 2–11).
- 6. Power up the system.
- 7. Run the desired utilities, inserting the floppy and running it from the floppy drive you just moved.
- 8. Power the system down.
- 9. Reconnect 48v to any DWLPB that you removed in step 5.
- 10. Move floppy drive to whichever partition you want it on.
- 11. Power up the system.
- 12. Initialize the partitions. If you need to make any changes to partitionspecific environment variables, make sure the primary partition and secondary partition's **auto\_action** environment variable is set to **halt** so that you can make these changes from each console terminal.

# **Chapter 3 Environment Variables that Create Logical Partitions**

You define what resources are allocated to each partition by creating or setting environment variables. Before showing the sequence of these commands (see Chapter 4), you should understand in detail the significance of these environment variables and their settings, as described in this chapter. Sections include:

- Environment Variables Used
- Detailed Directions for lp\_cpu\_mask
- Detailed Instructions for lp\_io\_mask

# **3.1 Environment Variables Used**

#### **Four environment variables and the lpinit command define partitions.**

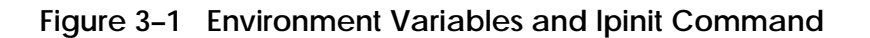

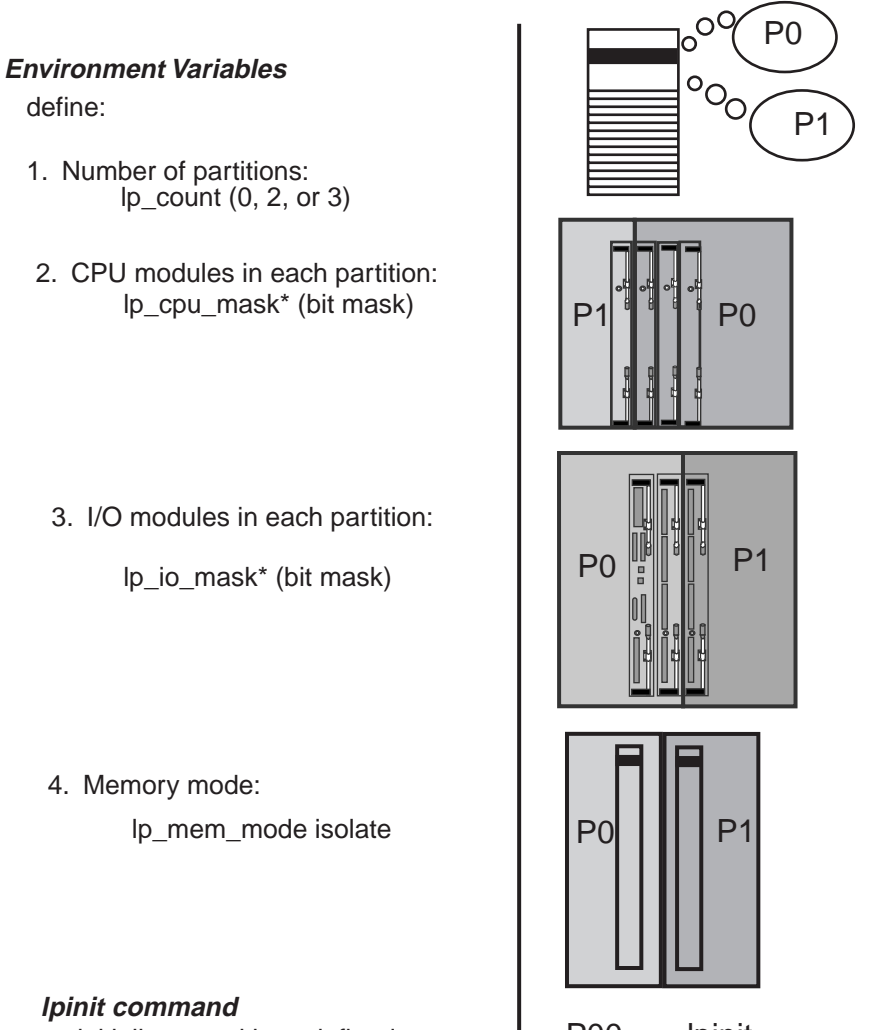

initializes partitions defined

 $P00 \gg \frac{1}{2}$  lpinit  $BX-0100G-99$ 

You define values for one environment variable to define the number of logical partitions on your system, one to set the memory mode, and two for each partition that define the CPU and I/O modules in each partition. The **lpinit** command (described in context in Chapter 4) initializes the logical partitions defined. Figure 3–1 and Table 3–1 give an overview of the environment variables and what they do. Environment variable settings for the CPU and I/O masks are discussed in detail in following sections of this chapter. (Memory allocation is discussed in detail in Section 2.4.)

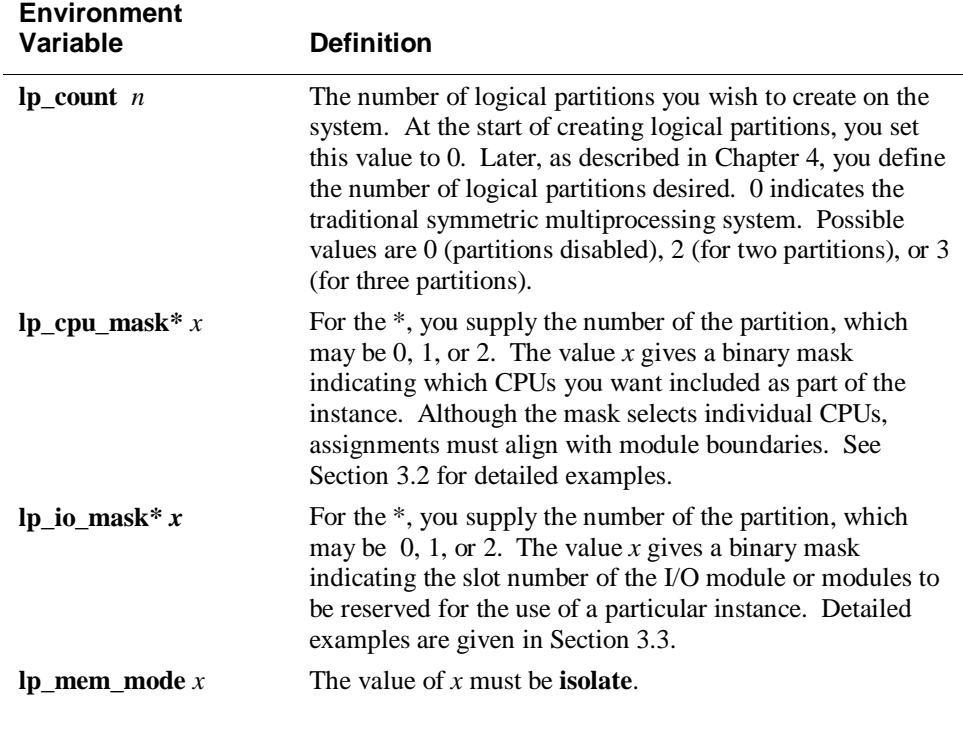

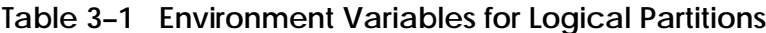

## **3.2 Detailed Directions for lp\_cpu\_mask**

**The lp\_cpu\_mask environment variable is set to a value that creates a binary mask in which a bit set to 1 indicates that an individual CPU belongs to a partition. Recall that there are two CPUs per module, and that partitions must contain whole modules***.*

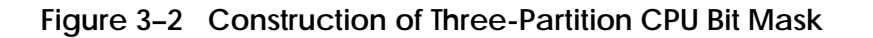

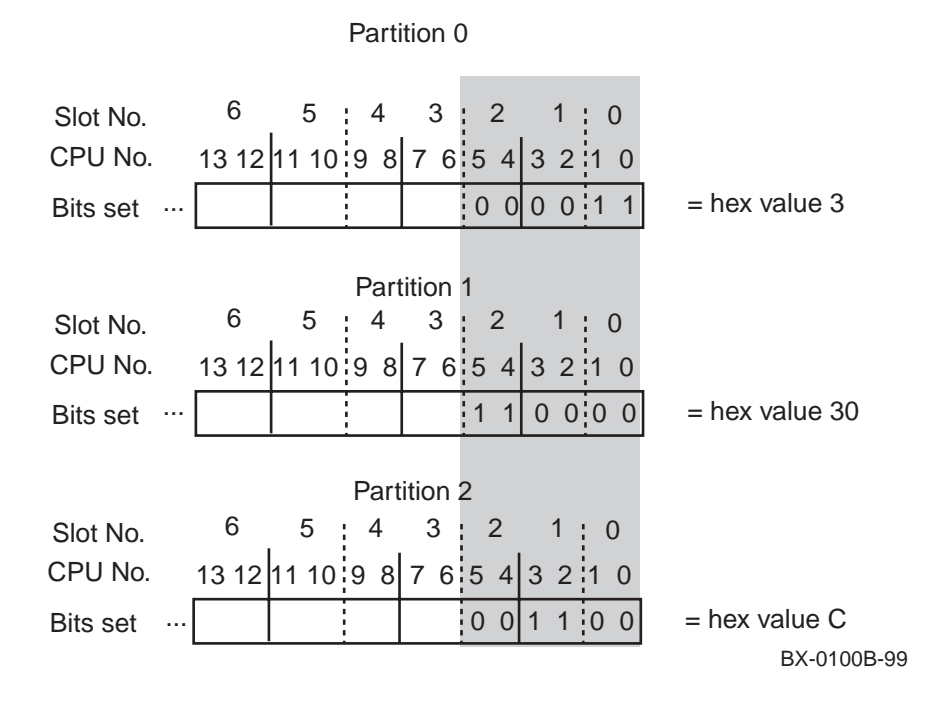

Note that you must assign CPUs to a partition on module boundaries. CPU modules can be assigned to partitions in any order.

**Three-Partition System**

For a three-partition system, three CPU modules is the maximum allowed (since there must also be three memories and three I/O modules, and the total number of slots is 9.) In this case, assigning CPUs to partitions is fairly straightforward. Again, the CPUs in slot 0 must be assigned to partition 0. The CPUs in slots 1 and 2 can be assigned as desired. Figure 3–2 shows the construction of a bit mask for three partitions, with the CPUs in slot 0 assigned to partition 0, the CPUs in slot 2 assigned to partition 1, and the CPUs in slot 1 assigned to partition 2. You would use the console commands:

```
P00>>> create –nv lp_cpu_mask0 3
P00>>> create –nv lp_cpu_mask2 30
P00>>> create –nv lp_cpu_mask1 C
```
**NOTE:** *Once the desired environment variables have been created with create –nv, you can set them to different values with the set command.*

### **Figure 3–3 Construction of Two-Partition CPU Bit Masks**

Partition 0: CPU Module in Slot 0

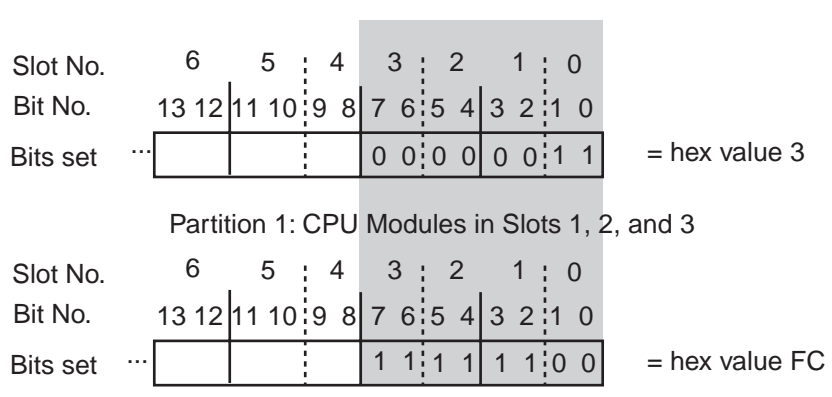

Partition 0: CPU Modules in Slots 0, 1, and 3

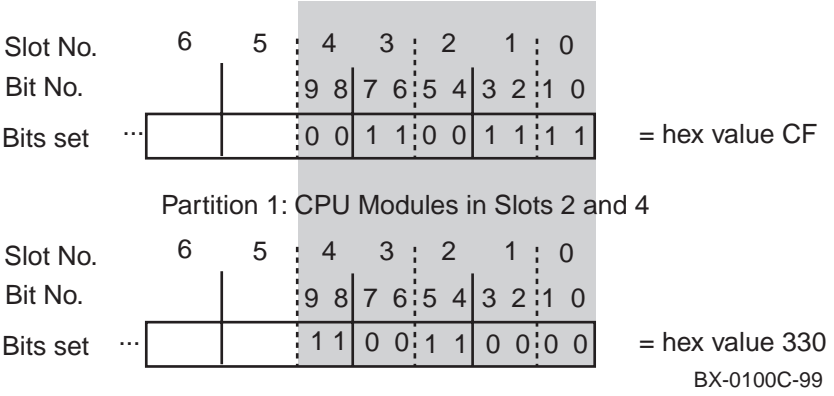

**Two-Partition System**

A two-partition system has more possibilities for CPU allocation. From two to five slots may be occupied by CPU modules in TLSB slots 0 – 4. Again, the CPUs in slot 0 must be assigned to partition 0. Other than that, there are no restrictions.

The top portion of Figure 3–3 shows 4 CPU modules in slots 0, 1, 2 , and 3, with the CPUs in slot 0 included in partition 0, and the CPUs in slots 1, 2 and 3 included in partition 1. The console commands used to create the appropriate masks are:

```
P00>>> create –nv lp_cpu_mask0 3
P00>>> create –nv lp_cpu_mask1 fc
```
The bottom portion of Figure 3–3 shows 5 CPU modules in slots 0, 1, 2, 3, and 4, with the CPUs in slots 0, 1, and 3 to be included in partition 0, and the CPUs in slots 2 and 4 to be included in partition 1. You would use the following console commands to create such an allocation:

```
P00>>> create –nv lp_cpu_mask0 cf
P00>>> create –nv lp_cpu_mask1 330
```
**NOTE:** *Once the desired environment variables have been created with create –nv, you can change their values with the set command.*

## **3.3 Detailed Instructions for lp\_io\_mask**

**The lp\_io\_mask environment variable is set to a hexadecimal mask in which the bit position of a 1 indicates the slot in which the I/O module resides.**

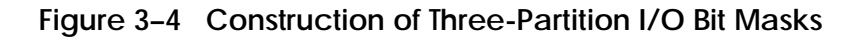

Bits set  $\therefore$  1|0 0 0 0|0 0 0 0 | = hex value 100 Partition 0 Partition 1 Partition 2 Slot No. Bits set  $\begin{bmatrix} 0 & 0 & 0 & 0 & 0 \\ 0 & 1 & 0 & 0 & 0 & 0 \\ 0 & 0 & 0 & 0 & 0 & 0 \end{bmatrix}$  = hex value 80 Slot No. Bits set Slot No. BX-0100D-99 ... ... ...  $8$  7 6 5 4 3 2 1 <u>8 7 6 5 4 3 2 1 0</u> 1 0 0 0 0 0 0 0 0 0 0 0 0 0 0 0  $=$  hex value 40 <u>8 7 6 5 4 3 2 1 0</u> 0 0 1 0 0 0 0 0 0

A three-partition system requires three I/O modules (either one KFTIA plus two KFTHA modules, or three KFTHA modules), one module for each partition. Figure 3–4 shows the bit locations for assigning the I/O module in slot 8 to partition 0, the I/O module in slot 7 to partition 1, and the I/O module in slot 6 to partition 2. The console commands issued to create such partitioning are:

create –nv lp\_io\_mask0 100 create –nv lp\_io\_mask1 80 create –nv lp\_io\_mask2 40

Two-partition-systems may have two or three I/O modules.

Figure 3–5 gives two examples of three-I/O-module, two-partition systems. The first shows partition 0 with one I/O module in slot 8, and partition 1 with two modules in slots 6 and 7. The console commands are:

```
create –nv lp_io_mask0 100
create –nv lp_io_mask1 c0
```
The bottom of Figure 3–5 shows a two-partition system with the I/O modules in slots 8 and 6 assigned to partition 0, and the I/O module in slot 7 assigned to partition 1. The console commands used to create such partitioning are:

```
create –nv lp_io_mask0 140
create –nv lp_io_mask1 80
```
#### **Figure 3–5 Construction of Two-Partition I/O Bit Masks**

Bits set = hex value 100 Partition 0 Partition 1 Slot No. Bits set = hex value C0 Slot No. ... ...  $6<sub>5</sub>$  $654$ 0 0 0 0 0 0 0 0 0 0 0 0 1 1 0 0

Partition 0

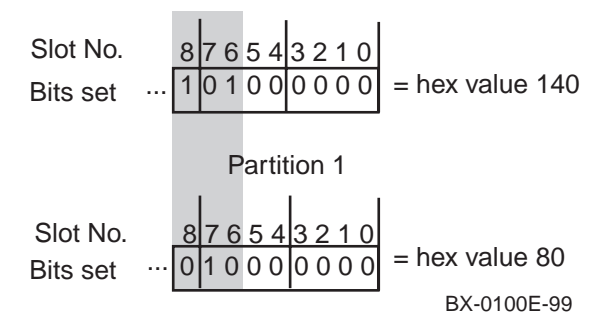

# **Chapter 4 Setting Up, Initializing, and Booting Logical Partitions**

The sequence of console commands used to define and initialize partitions is described in this chapter. Sections include:

- Primary Console: Check Configuration
- Step 1: Create and Initialize Environment Variables from the Primary Console
- Step 2: Initialize Partitions from the Primary Console; Boot/Install OS in Partition 0
- Step 3: Set and Initialize Environment Variables, Boot from Secondary Consoles

## **4.1 Primary Console: Check Configuration**

**Before you define any partitions, check to make sure you have all you need to support partitions as you wish to configure them.**

**Example 4–1 Check Configuration from Primary Console**

```
\mathsf{ff}.\mathsf{fe}.\mathsf{fd}.\mathsf{fc}.\mathsf{fb}.\mathsf{fa}.\mathsf{f9}.\mathsf{f8}.\mathsf{f7}.\mathsf{f6}.\mathsf{f5}.\mathsf{f3}.\mathsf{f2}.\mathsf{f1}.\mathsf{f0}. ef.ee.ed.f4.
20.21.22.23.24.25.26.27.a2.a4.a5.a7.a8.a9.ec.eb.ea.e9.e8.e7.e6.e5.e3.
 F E D C B A 9 8 7 6 5 4 3 2 1 0 NODE #
                       A A A M M M P P P TYP<sup>2</sup><br>
o o o + + + ++ ++ ++ ST1
                         o o o + + + ++ ++ ++ ST1
                        . . . . . . EE EE EB BPD<br>0 0 0 + + + ++ ++ ++ ST2
                                       + ++ ++ ++ ST2<br>+ ++ ++ ++ ST2<br>. EE EE EB BPD
                         . . . . . . EE EE EB BPD
 + + + + + + ++ ++ ++ ST3
                         . . . . . . EE EE EB BPD
+ + + + + + + + + + + CO PCI + \bigcirc + + . + + . . . . . . . C1 PCI +
. . . . . . . . EISA +
                         . . . + + + + . + . . + C4 PCI + ➍
 . . . . . . . . EISA +
 . . . . . . . . . . . . . . . . C5
 . . . . . . . . . . . . . . . . C6
 . . . . . . . . . . . . . . . . C7
               + + + + + + . . + . . + C8 PCI + ➎
 . . . . . . . . EISA +
 . . . . . . . . . . . . . . . . C9
 . . . . . . . . . . . . . . . . C10
 . . . . . . . . . . . . . . . . C11
                        . . . CO BO AO . . . ILV O
                            . . . 1GB 1GB 1GB . . . 3GB
Compaq AlphaServer GS140 6-6/525/4, Console V5.4-18 30-APR-1999 16:24:17 \bullet SROM V2.1, OpenVMS PALcode V1.53-5, Tru64 UNIX PALcode V1.48-4
 System Serial = qv, OS = Tru64 UNIX, 21:20:07 March 15, 1999
 Configuring Graphics
 Configuring I/O adapters...
 isp0, slot 0, bus 0, hose0
 .
 .
 .
[configuration display continues]
                                 [Continued on following page]
```
From the primary console terminal, check the configuration. You can do this either from the power-up display (Example 4–1) or by using a **show config** command.

- ➊ The *AlphaServer* GS140 power-up display includes (as long as a CPU module is in slot 0) test numbers as testing proceeds, so that if the system fails, the user or field service engineer can determine the point during testing that the system failed.
- ➋ The TYP line of the power-up display shows three CPUs, three memories, and three I/O modules, so the TLSB hardware supports three partitions.

➌, ➍, and ➎ A DWLPB (PCI) is installed in hose 1 (C1) of the KFTIA in slot 8, and in the topmost hoses (C4 and C8) of the KFTHAs in slots 7 and 6 respectively.

- ➏ Three separate interleave sets (A, B, and C) are shown, which indicates the **interleave** environment variable is set to **none**.
- $\odot$  Check the version of the console firmware to make sure it supports logical partitions. (See the *Systems and Options Catalog* for information on the version of the firmware supporting logical partitions.)

#### **Example 4–1 Check Configuration from Primary Console (Continued)**

P00>>> sho config  $\bullet$  Name Type Rev Mnemonic TLSB 0++ KN7CG-AB 8025 0000 kn7cg-ab0 <sup>●</sup> 1++ KN7CG-AB 8025 0000 kn7cg-ab1 2++ KN7CG-AB 8025 0000 kn7cg-ab2 3+ MS7CC 5000 0B04 ms7cc0 4+ MS7CC 5000 0000 ms7cc1 5+ MS7CC 5000 0000 ms7cc2 6+ KFTHA 2000 0D03 kftha1 7+ KFTHA 2000 00D3 kftha0 2020 0000 kftia0 C0 Internal PCI connected to kftia0 pci0 0+ QLogic ISP1020 10201077 0001 isp0 1+ QLogic ISP1020 10201077 0001 isp1 1+ QLogic ISP1020 10201077 0001 isp1<br>2+ DECchip 21040-AA 21011 0024 tulip0<br>4+ OLogic ISP1020 10201077 0001 isp2 01091c ISP1020 10201077 0001 isp2<br>01091c ISP1020 10201077 0001 isp3 5+ QLogic ISP1020 10201077 0001 isp3 DECchip 21040-AA C1 PCI connected to kftia0 pcil 0+ SIO 4828086 0015 sio0 D1011 0022 vga0 Controllers on SIO sio0 0+ DECchip 21040-AA 21011 0024 tulip2  $\bigcirc$  1+ FLOPPY 2 0000 floppy0  $1+$  FLOPPY 2 0000 floppy0<br>  $2+$  KRD 3 0000 kbd0 2+ KBD 3 0000 kbd0 3+ MOUSE 4 0000 mouse0 EISA connected to pci2 through sio0 eisa0 C4 PCI connected to kftha0 pci2<br>0+ SIO 4828086 0015 siol 0+ SIO 4828086 0015 sio1 QLogic ISP1040B 8+ DECchip 21140-AA 91011 0022 tulip4 A+ QLogic ISP1040B 10201077 0005 isp5<br>B+ KZPSA 81011 0000 kzpsa0 81011 0000 Controllers on SIO siol 6<br>0+ DECchip 21040-AA 21011 0024 tulip3 0+ DECchip 21040-AA 21011 0024<br>1+ FLOPPY 2 0000 1+ FLOPPY<br>
2 0000 floppy<br>
2+ KBD 3 0000 kbdl 2+ KBD 3 0000 kbd1 3+ MOUSE 4 0000 mouse1<br>6+ TOY 7 0000 toy1 6+ TOY 7 0000 toy1 EISA connected to pci2 through sio1 eisa1

**Example 4–1 Check Configuration from Primary Console (Continued)**

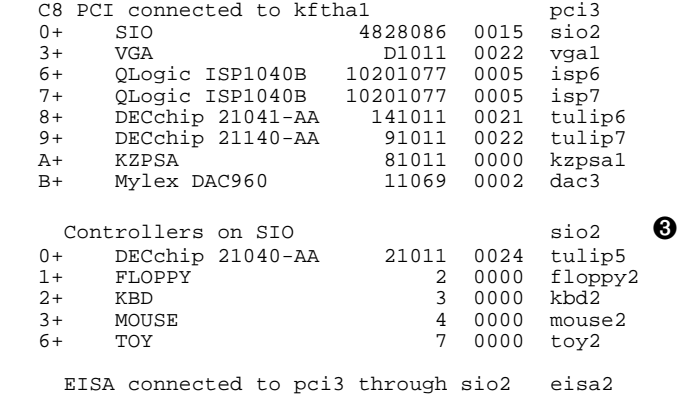

Use the **show config** command to ensure that the correct CPU modules are present and that there are sufficient DWLPB PCI card cages with KFE72-DA adapters for the desired number of partitions.

- ➊ After power-up completes, issue the **show config** command from the console prompt.
- ➋ The processors are KN7CG processors.
- ➌ Ensure that there are enough PCI card cages with KFE72-EA and KFE72- DA adapters attached. Note that the listing for the C1 hose attached to the KFTIA has a VGA monitor card, indicating that this is a KFE72-EA. The SIO listings for the DWLPBs connected to slots 7 and 6 show modules consistent with KFE72-DAs.

## **4.2 Step 1: Create and Initialize Environment Variables from the Primary Console**

**Create (or set) a series of environment variables from the primary console terminal.**

**Example 4–2 Initial Commands from the Primary Console**

```
P00>>> show version
version V5.4-18, 30 APR-1999 16:24:17 <sup>0</sup>
P00>>> show lp^* <sup>\Theta</sup>
P00>>>
P00>>> create -nv lp_count 3 ➌
P00>>> create -nv lp_cpu_mask0 3
P00>>> create -nv lp_cpu_mask1 c
P00>>> create -nv lp_cpu_mask2 30
P00>>> create -nv lp_io_mask0 100
P00>>> create -nv lp_io_mask1 80
P00>>> create -nv lp_io_mask2 40
P00>>> create -nv lp_mem_mode isolate
P00>>> show lp^* \bulletlp_count 3
lp_cpu_mask0 3
lp_cpu_mask1 c
lp_cpu_mask2 30
lp_io_mask0 100
lp_io_mask1 80
lp_io_mask2 40
lp_mem_mode isolate
P00>>> set boot_reset off \ThetaP00>>> set interleave none <sup>o</sup>
P00>>> set os type unix \bulletP00>>> set auto_action halt
P00>>> init \bullet
```
Begin to define logical partitions by issuing commands from the primary console terminal. Example 4–2 shows a possible sequence. The steps are described below.

- ➊ Logical partitions require console firmware support. (See the *Systems and Options Catalog* for the version necessary.) If you have not already done so, verify that your system's console revision number is the minimum or greater by issuing the **show version** command. If the version is not at the desired level, you need to update the console firmware. Obtain a console CD with the latest version, and follow the instructions for the Loadable Firmware Update (LFU) utility, as described in the *AlphaServer GS140 or 8200/8400 Operations Manual.*
- ➋ Check to see if any **lp\_** environment variables have been set for this system. The example shows none have yet been created. If they had, the display would have indicated variables and their settings.
- ➌ **Create** (or **set**, if the **lp\_\*** environment variables have already been created) the desired environment variables. **Create** (or **set**) the CPU and I/O masks to the values you want for each of your partitions. The example shows three partitions. Use whatever values needed for your partitioning scheme, as described in detail in Chapter 3.
- ➍ Issue a **show lp\*** command to check the settings. If any mistakes were made in the settings, correct them at this point.
- ➎ Set the **boot\_reset** environment variable to **off**. This is necessary so that booting a partition does not interfere with the operation of other, previously booted, partitions. If **boot\_reset** were **on**, then a system-wide reset is done when the boot command is executed from any partition. This reset will immediately terminate operation of all partitions.
- ➏ Set the **interleave** environment variable to **none**.
- $\bullet$  Set the environment variables pertaining to partition 0. In this case, the **os\_type** and **auto\_action** environment variables are set.
- ➑ Issue an **init** command to restart the system with the new environment variable settings.

# **4.3 Step 2: Initialize Partitions from the Primary Console; Boot/Install OS in Partition 0**

**Initialize partition 0 and then initialize the secondary partition(s). Boot and install the operating system in partition 0.**

#### **Example 4–3 Initializing the Partitions**

P00>>>lpinit  $\bullet$ Partition  $0:$  Primary CPU = 0  $\bullet$  Partition 1: Primary CPU = 2 Partition 2: Primary CPU = 4 Partition 0: Memory Base = 000000000 Size = 040000000 ➌ Partition 1: Memory Base = 040000000 Size = 040000000 Partition 2: Memory Base = 080000000 Size = 040000000 No Shared Memory  $\bullet$  LP Configuration Tree = 128000 starting cpu 2 in partition 1 at address 040010001  $\bullet$  starting cpu 3 in partition 1 at address 040010001 starting cpu 4 in partition 2 at address 080010001 starting cpu 5 in partition 2 at address 080010001 P00>>> ➏

Following the system reset, you are still issuing commands at the primary console. Perform the following actions:

- ➊ Issue the **lpinit** command to start the secondary partitions. The primary console displays information on the partitions defined. The CPUs assigned to each partition are listed, the memory ranges assigned are listed, a check is made for interleaving, and the results displayed. Then the firmware starts the CPUs in each partition, and displays that information as the partitions "come alive". Initializations displays will begin to appear on the secondary consoles as well, as the separate initializations take place.
- ➋ As the partitions are initialized, the primary console displays information about the partitions. As shown here, the primary, or boot processor, of each partition is generally the lowest-numbered CPU in the partition.
- ➌ The base address and size of memory for each partition are listed.
- ➍ No shared memory indicates that the **lp\_mem\_mode** environment variable has been set to **isolate**.
- $\bullet$  This section of the display shows the CPUs being started in the secondary partitions.
- ➏ You can now install (if the operating system has not yet been installed) or boot the operating system. See the *Tru64 UNIX Installation Guide* for more detail on booting and installing the operating system.

## **4.4 Step 3: Set and Initialize Environment Variables, Boot from Secondary Consoles**

**From each secondary console, set desired environment variables, initialize and boot the operating system.**

**Example 4–4 Using the Secondary Consoles**

```
[initialization display]
 .
 .
P02 \rightarrow>sho config \bullet Name Type Rev Mnemonic
   TLSB<br>0++KN7CG-AB 8025 0000 kn7cg-ab0<br>2025 0000 kn7cg-ab1
 1++ KN7CG-AB 8025 0000 kn7cg-ab1
 2++ KN7CG-AB 8025 0000 kn7cg-ab2
 3+ MS7CC 5000 0B04 ms7cc0
 4+ MS7CC 5000 0000 ms7cc1
 5+ MS7CC 5000 0000 ms7cc2
    6+ KFTHA 2000 0D03 kftha1
    7+ KFTHA 2000 00D3 kftha0
                               2020 0000 kftia0
   C4 PCI connected to kftha0 pci0 \bigcirc<br>0+ SIO 4828086 0015 sio0
 0+ SIO 4828086 0015 sio0
 3+ VGA D1011 0022 vga0
 5+ QLogic ISP1040B 10201077 0005 isp0
 6+ QLogic ISP1040B 10201077 0005 isp1
    7+ DECchip 21041-AA 141011 0021 tulip1
                              11069 0000 dac0
   Controllers on SIO sio0<br>0+ DECchip 21040-AA 21011 0024 tuli
         DECchip 21040-AA 21011 0024 tulip0<br>FLOPPY 2 0000 floppy
   1+ FLOPPY 2 0000 floppy0<br>2+ KBD 3 0000 kbd0
   2+ KBD<br>3+ MOUSE 3+ 3 0000 kbd0<br>3+ MOUSE 4 0000 mouse
                                     0000 mouse0 4+ COM1 5 0000 com1
 5+ COM2 6 0000 com2
    6+ TOY 7 0000 toy0
     EISA connected to pci0 through sio0 eisa0
P02>>> set os_type unix ➌
P02>>> set auto_action boot
 .
 .
 .
P02>>> show dev \bullet .
 .
[locate the CD-ROM, if used to boot, and boot the operating system as you did
for partition 0]
```
Once **lpinit** is executed from the primary console, initialization displays appear at the secondary consoles.

- ➊ Note that the console prompt displays the processor number of the boot processor for the secondary partition. Example 4–4 shows the user issuing a **show config** command.
- ➋ Note that the **show config** displays the entire TLSB configuration, but only the I/O configuration for this particular partition. In the example, a PCI card cage is attached to hose C4 on the KFTHA in slot 7.
- ➌ Set any partition-specific local environment variables for the partition; that is, any environment variables whose values may be different than those for partition 0. These may include **os\_type**, **auto\_action**, **bootdef\_dev**, **boot\_osflags**, for example.
- ➍ You can now install (if the operating system has not yet been installed) or boot the operating system. See the *Tru64 UNIX Installation Guide* for more detail on booting and installing the operating system.

**NOTE:** *Do not try to change the lp\_\* environment variables from secondary consoles.*

# **Chapter 5 Tips and Troubleshooting**

This chapter describes some things you may want to do after you have defined and initialized logical partitions on your system. Sections include:

- Setting **auto\_action** within Partitions
- How to Stop a Hung Partition
- Halting all Partitions to Reconfigure
- Correcting Errors in Environment Variables
- Using Tools to Debug a Partition

# **5.1 Setting auto\_action Within Partitions**

**Here are some tips on setting the auto\_action environment variable for partitions.**

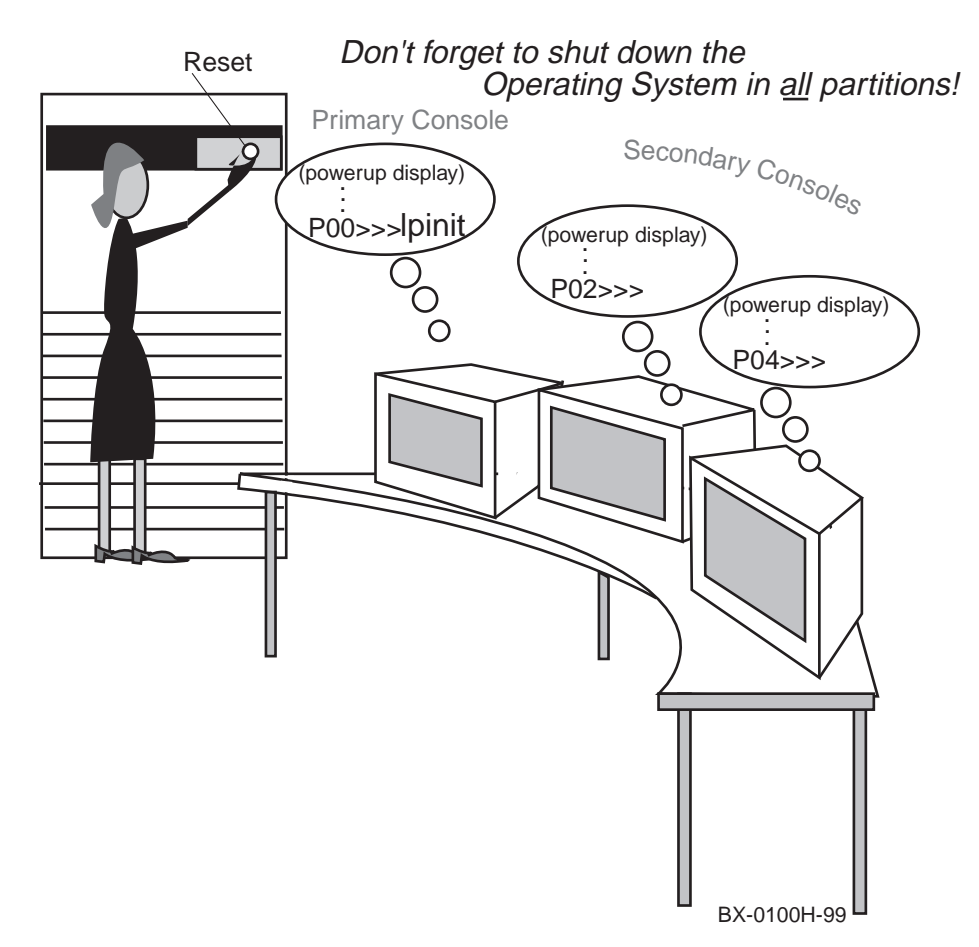

#### **Figure 5–1 Setting auto\_action to Halt in Each Partition**

In general, it is reasonable practice to set **auto\_action** to **halt** in each partition when you are first starting up logical partitions. Once you are sure that the partitions have been defined as you wish, you can install and boot the operating system in each partition. Once you have partitions running smoothly, you can make changes to **auto\_action** as desired.

#### **Partition 0: auto\_action Set to halt**

If **auto\_action** is set to **halt** in partition 0, then after partitions are initialized with the **lpinit** command, turning the keyswitch to Reset or issuing an **init** and answering "Y" to the prompt will cause the system to initialize with partitions disabled. The primary console will halt at the console prompt; secondary consoles are disabled. You may then perform whatever actions you wish, and issue an **lpinit** command to restart partitions as they were set previously, or as you have changed them at the primary console.

If **auto\_action** was set to **halt** at the secondary consoles, the secondary partitions will initialize and halt at the console prompt. If **auto\_action** was set to **boot** at the secondary consoles, the secondary partitions will initialize and boot the operating system.

#### **Partition 0: auto\_action Set to boot**

If **auto\_action** is set to **boot** in partition 0, then after partitions are initialized, turning the keyswitch to Reset or issuing an **init** and answering "Y" to the prompt will cause the firmware to initialize the system with partitions disabled. The firmware will then boot the operating system in the primary partition, and issue an **lpinit** automatically to restart partitions. The secondary partitions will come up.

If **auto\_action** was set to **halt** at the secondary consoles, the secondary partitions will initialize and halt at the console prompt. If **auto\_action** was set to **boot** at the secondary consoles, the secondary partitions will initialize and boot the operating system.

## **5.2 How to Stop a Hung Partition**

**You can halt a hung operating system instance in partition 0 by typing Ctrl/P at the primary console. You can halt a hung operating system instance in a secondary partition by issuing a stop** *n* **command from another partition.**

**Example 5–1 Halting a Hung OS Instance in Partition 0**

```
 .
 .
[operating system in partition 0 hung]
 .
     .
 .
<Ctrl/P>
P00>>>
```
.

.

### **Example 5–2 Halting a Hung OS Instance in Secondary Partitions**

```
 .
 .
[shut down operating system in partition 0]
 .
 .
     .
P00>>> sho lp_cpu_mask1
lp_cpu_mask1 c
P00>>> stop 2
P00>>>
```
*CAUTION: It is always recommended practice to shut down the operating system before attempting to halt a partition. This may not always be feasible, for instance, when an operating system instance is hung. The procedures described here refer to that situation.*

When an operating system instance hangs in partition 0, you can return to the console prompt by typing Ctrl/P at the primary console terminal, as shown in Example 5–1. The secondary partitions continue running. You can execute any console firmware commands *except* the **lpinit** command without disturbing the secondary partitions.

Example 5–2 shows how to halt execution of a hung operating system instance in a secondary partition. Shut down the operating system in another partition (in this case, partition 0) and use the **stop** *n* command there. You can determine the value of *n* by checking the **lp\_cpu\_mask** setting for the desired partition. The lowest even-numbered processor will be the primary processor for that partition. See the figure below for CPU numbers allocated to the five possible slots available when using partitioning. In Example 5–2, the CPU bit mask for partition 1 is set to c, indicating the two CPUs in slot 1, so the command **stop 2** is issued. The user can then reboot the operating system in partition 0, and go on to debugging at partition 1's secondary console.

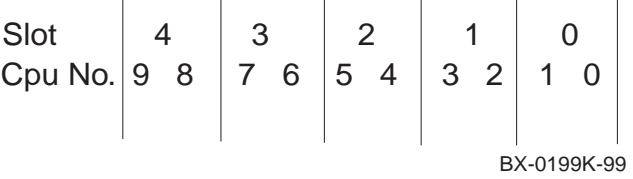

### **5.3 Halting All Partitions to Reconfigure**

**You may wish to change the allocations set with the lp\_\* environment variables, in effect reconfiguring your partitions. Shut down the operating system in each partition, reset the system, change the settings as desired, reset the system, and issue an lpinit command.**

#### **Example 5–3 All Consoles: Shut Down Operating System**

# /usr/bin/shutdown –h +5 "Shutting down to reconfigure partitions"➊

**Example 5–4 Primary Console: Disable Partitions and Reset EVs**

```
P00>>> set lp_{\text{count}} 0 \ThetaP00>>> init ➌
Are you sure you want to reset ALL partitions? (Y/N) Y
 .
 .
 .
P00>>> set lp_count 2 <sup>O</sup>
P00>>> set lp_cpu_mask0 3
P00>>> set lp_cpu_mask1 30
P00>>> set lp_io_mask0 100
P00>>> set lp_io_mask1 c0
P00>>> set lp_mem_mode isolate
P00>>> set auto_action halt
P00>>> init \Theta .
 .
 .
P00>>> lpinit \bulletCPU 2, 3 not configured in any partition \bulletPartition 0: Primary CPU 0
Partition 1: Primary CPU 4
Partition 0 Memory Base 0000000000 Size 080000000
Partition 1 Memory Base 0800000000 Size 040000000
No Shared Memory
LP Configuration Tree 132000
Starting CPU 4 in partition 1 at address 080010001
Starting CPU 5 in partition 1 at address 080010001
```
- **O** Shut down the operating system, using a command such as this one, at each of the primary and secondary console terminals.
- ➋ Set the **lp\_count** environment variable to 0 and issue an **init** to disable partitioning on the system.
- ➌ You must use an **init** to reset the system so that all CPUs again run in partition 0. This will cause the environment variable changes made to be copied later to the CPUs in the secondary partitions when they are later initialized. Answer "yes" to the prompt asking if you really want to reset partitions.
- ➍ Set the other **lp\_\*** environment variables as desired. In this case, the example shows redefining the 3-partition system from previous chapters to a 2-partition system. You do not have to reset the CPU and I/O bit masks for the old partition 2; they will be ignored because **lp\_count** is set to 2.
- ➎ Initialize the primary partition.
- ➏ Initialize the secondary partitions.
- ➐ A message appears noting that CPUs 2 and 3 have not been assigned to any partition. (We correct this error in the next section.)

## **5.4 Correcting Errors in Environment Variables**

**It is easy enough to make a mistake in setting bit masks for the lp\_\* environment variables. When you initialize partitioning, any unallocated modules or doubly allocated modules will be noted at the primary console.**

**Example 5–5 Correcting a Bad Bit Mask**

 $PO0 >>$  init  $\bullet$ Are you sure you want to reset ALL partitions? (Y/<N>) Y . . . P00>>> set lp\_cpu\_mask0 f ➋ P00>>>lpinit

Continuing from the previous section, where the console firmware revealed that CPUs 2 and 3 were not assigned to any partition, do an **init** to reset all partitions  $(①)$ . At  $②$ , correct the bit mask for partition 0 to include CPUs 2 and 3, and issue an **lpinit** to initialize the partitions.

# **5.5 Using Tools to Debug a Partition**

**You can analyze crash dumps and run DECevent from a partition while other partitions are operating normally.**

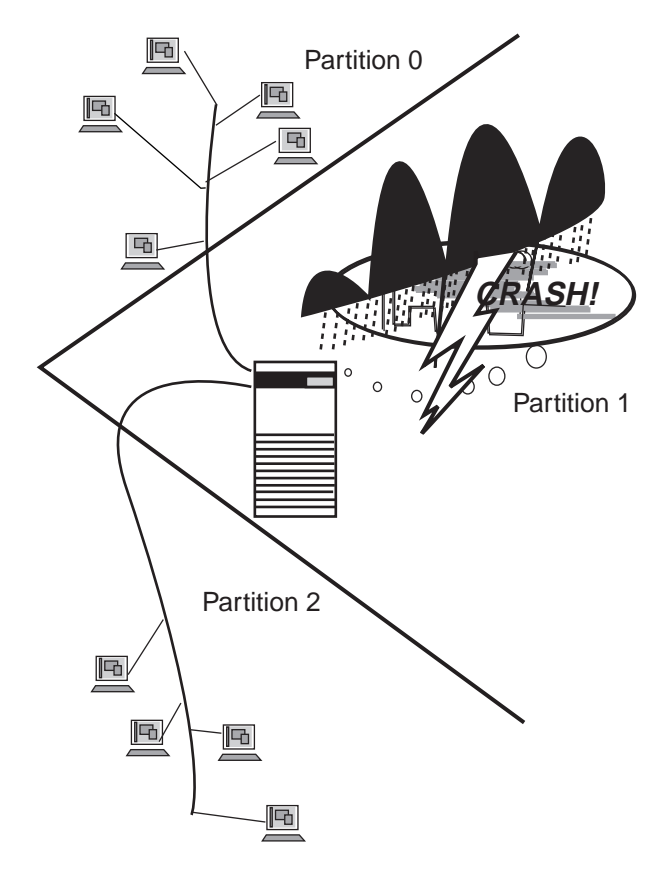

**Figure 5–2 Debugging One Partition**

BX-0199L-99

A partition can crash, while other partitions remain up and running. You can use the same tools to debug the problem partition as you would for a nonpartitioned system. You must first ensure that the tool has been installed on each partition. For information on how to install DECevent, see the *DECevent Installation Guide.*
# **Index**

# **A**

Auto\_action environment variable, 4-7, 4-11, 5-2

#### **B**

Boot\_osflags environment variable, 4-11 Boot\_reset environment variable, 4-7 Bootdef\_dev environment variable, 4-11

# **C**

Configuration checking, 4-3 Configuration rules, 2-1–2-21 console devices, 2-15 DWLPB PCI card cages, 2-12 example system, *1-7*, *2-5* Hose connections, 2-12 KFE72 adapters, 2-14 Secondary console terminals, 2-14 TLSB modules, 2-6 Console devices, 2-15 Consolidating resources, 1-3 Ctrl/P, *1-5*

## **D**

DECevent, 5-10

#### **E**

Environment variables auto\_action, 4-7, 4-11, 5-2 boot\_osflags, 4-11 boot\_reset, 4-7

bootdef\_dev, 4-11 correcting errors in, 5-8 defining logical partitions, 3-2 interleave, 2-9, 2-11, 4-3, 4-7 lp\_count, 3-4 lp\_cpu\_mask, 3-4 lp\_cpu\_mask (detail), 3-5 lp\_io\_mask, 3-4 lp\_io\_mask (detail), 3-9 lp\_mem\_mode, 3-4 os\_type, 4-7, 4-11

## **F**

Floppy drive connecting to each partition, 2-18 moving one between partitions, 2-20

## **H**

Hose, usable positions, 2-12 Hung partition, stopping, 5-4

## **I**

Increasing system efficiency, 1-3 Init command cautions, 1-5 Interleave environment variable, 2-9, 2-11, 4-3, 4-7 Isolate (memory mode), 3-4

## **K**

KFE72-DA, 2-12 configuration rules, 2-15

# **L**

lp\_count, 3-4 lp\_cpu\_mask, 3-4, 3-5, 3-6 lp\_io\_mask, 3-4, 3-9, 3-10 lp\_mem\_mode, 3-4 Lpinit command, 3-2, 4-9

#### **M**

Memory allocation two partitions, 2-8 three partitions, 2-10

## **O**

Os\_type environment variable, 4-7, 4-11

## **P**

Primary console create and intialize environment variables, 4-6

example commands, 4-3, 4-7 initialize partitions, 4-9 show config, 4-5 Process overview, 1-7

#### **R**

Reconfiguring partitions, 5-6 Reset keyswitch cautions, 1-5

## **S**

Secondary console boot, 4-10 connecting to system, 2-14 example commands, 4-11 set and initialize environment variables, 4-10 Secondary partitions starting, 4-9 Systems and Options Catalog, 1-7